# TW-SP 9 TW-SP 12

# AUDIO SWITCHING **SYSTEM**

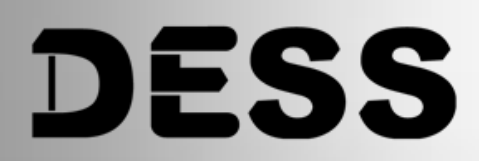

**USER MANUAL**

**REV: 1.1**

# Table des matières

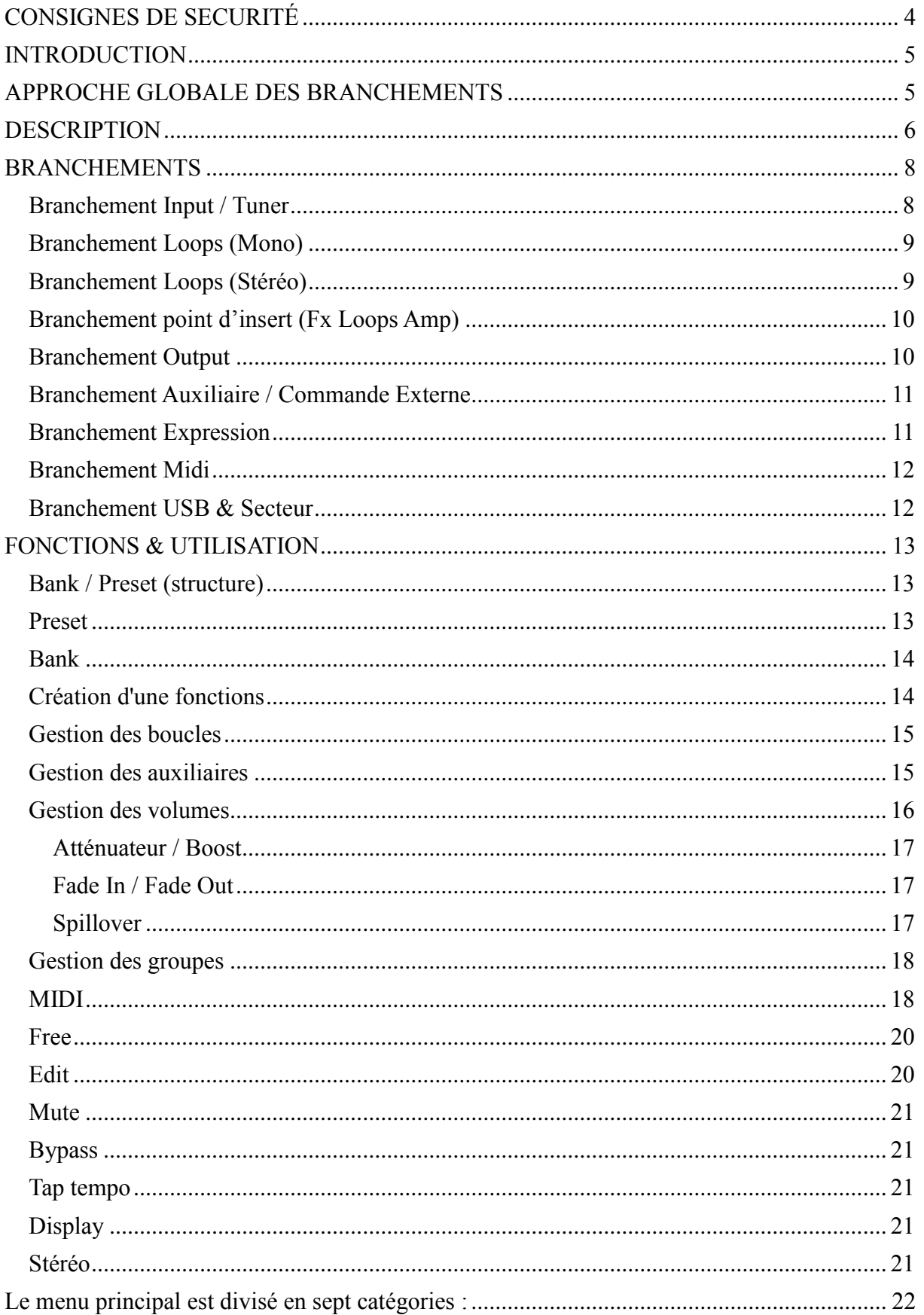

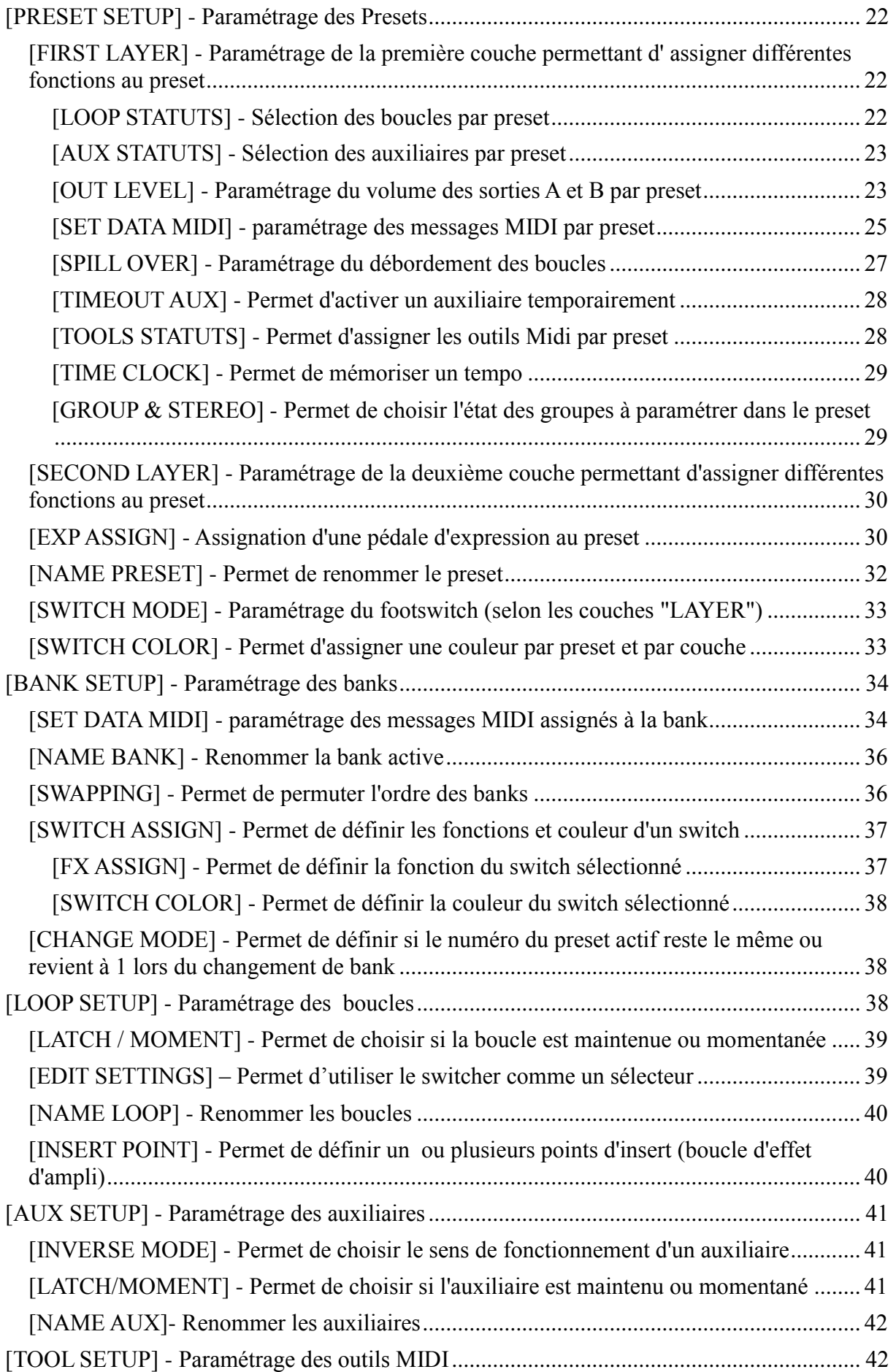

# TW-SP 9 / 12 - AUDIO SWITCHING SYSTEM

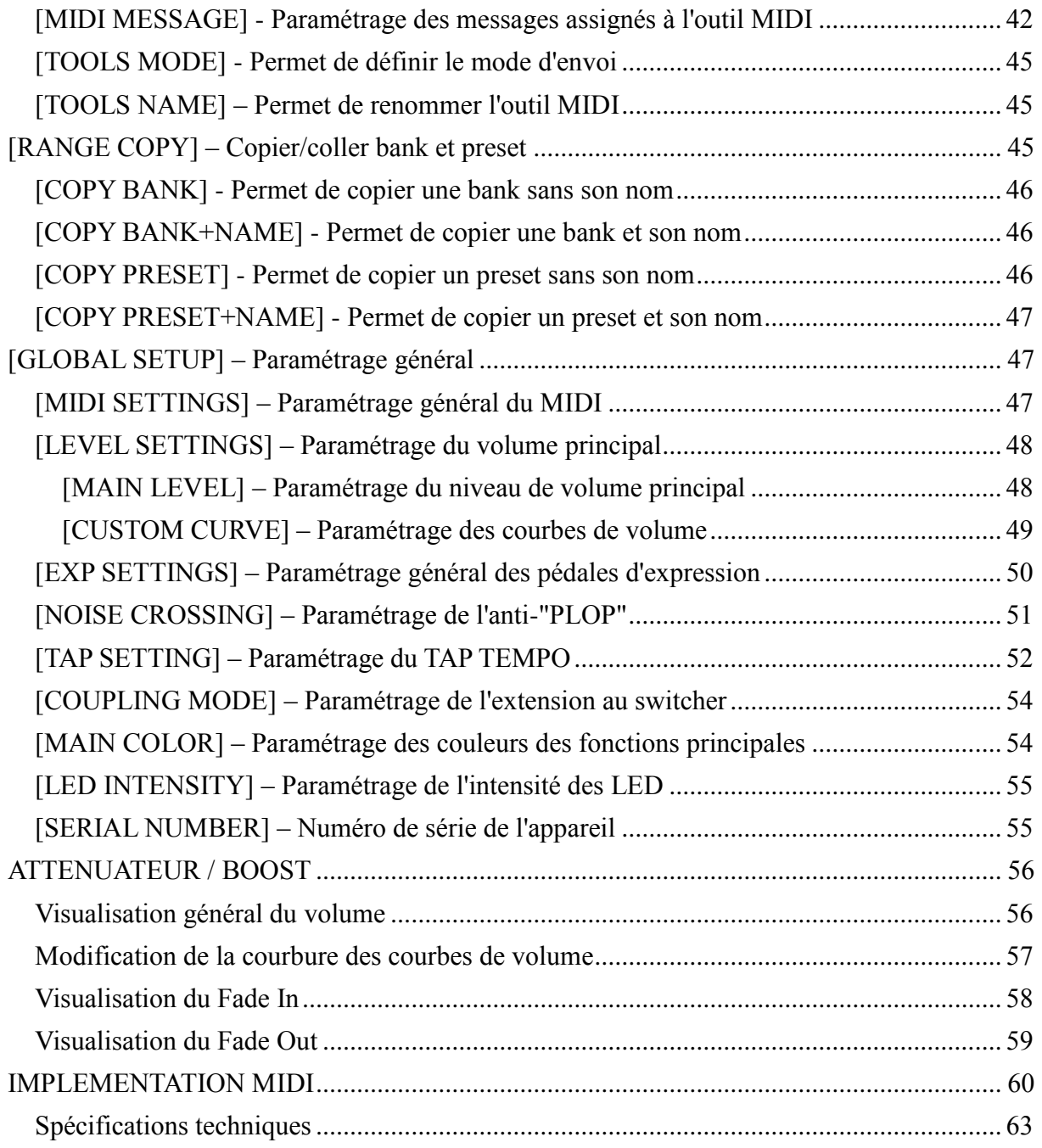

# <span id="page-4-0"></span>**CONSIGNES DE SECURITÉ**

#### **Lisez la totalité de ces consignes avant d'utiliser l'appareil.**

#### **Conservez ces instructions:**

Les consignes d'utilisation et de sécurité doivent être conservées pour pouvoir s'y reporter ultérieurement.

#### **Respectez ces consignes:**

Toutes les consignes d'entretien et d'utilisation de l'appareil doivent être respectées.

#### **Suivez les instructions:**

Toutes les instructions d'entretien et d'utilisation doivent être suivies.

#### **Liquides et humidité:**

Ne pas utiliser cet appareil à proximité de liquides (par exemple près d'une baignoire, d'un évier, d'un lavabo, d'un lave-linge, d'un endroit humide, d'une piscine, etc.).

#### **Ventilation:**

Ne jamais placer l'appareil dans un endroit qui risque d'empêcher une bonne ventilation. Par exemple, ne pas placer l'appareil sur un canapé, un lit ou une couverture, qui risquent d'obstruer les ouïes de ventilation. Ne pas le placer non plus dans un endroit fermé comme un casier ou un placard qui risque de gêner l'arrivée d'air aux ouïes de ventilation.

#### **Chaleur:**

L'appareil doit être éloigné de toute source de chaleur comme les radiateurs, les cuisinières ou d'autres appareils qui génèrent de la chaleur (y compris les amplificateurs).

#### **Alimentation:**

L'appareil doit être exclusivement connecté au type d'alimentation mentionné dans les consignes de fonctionnement ou sur l'appareil.

#### **Terre et polarisation:**

Vérifiez le bon état de la mise á la terre de l'appareil. (Si rack 19'')

#### **Protection des cordons d'alimentation:**

Faites attention à ne pas marcher sur les cordons, ni à les écraser avec d'autres éléments placés sur ou contre eux. Veillez aux bonnes connexions du cordon d'alimentation à la prise murale et au connecteur d'alimentation de l'appareil. Veillez également au bon état de la gaine.

#### **Nettoyage:**

Nettoyez l'appareil avec un chiffon doux sec ou légèrement humide. Eviter tous autres produits d'entretien.

#### **Temps de non utilisation:**

Si l'appareil ne doit pas être utilisé pendant un certain temps, déconnectez le cordon d'alimentation du secteur.

#### **Pénétration d'objets ou de liquide:**

Veillez à ne jamais laisser pénétrer d'objet ou de liquide par les ouvertures du boîtier.

#### **Service après-vente:**

Consultez une personne qualifiée dans les cas suivants:

- le cordon ou le connecteur d'alimentation a été endommagé, ou
- du liquide ou des objets ont pénétré à l'intérieur de l'appareil, ou
- l'appareil a été exposé à la pluie, ou

- l'appareil montre des signes de fonctionnement anormal ou une baisse significative des performances, ou

- l'appareil est tombé ou le boîtier est endommagé.

#### **La Maintenance:**

L'utilisateur ne doit pas effectuer de réparations par lui-même. Toute réparation devra être effectuée par une personne qualifiée.

# <span id="page-5-0"></span>**INTRODUCTION**

**Le TW-SP9/12 est un sélecteur d'effets programmables** destiné à créer des boucles d'effets en série avec vos amplificateurs et vos instruments. En une seule pression sur un ''footswitch'' activez jusqu'à **9/12 effets**, commutez vos canaux d'ampli, envoyez des informations midi et ajustez votre volume.

Toutes les technologies développées pour les musiciens professionnels sont regroupées dans notre switcher afin d'en faire votre assistant et laisser libre cours à votre créativité.

Caractéristiques principales de votre switcher:

- **transparence** du switcher afin de respecter toute la dynamique du signal
- un **transformateur à basse fréquence** sur chaque sortie afin d'isoler la masse
- technologie **« Spill-over »** permettant de gérer une transition parfaite des effets temporels
- contrôle du volume, gestion des fondus **d'entrée et de sortie (Fade In & Fade Out), un MUTE,** un **boost allant jusqu'a + 31dB.**
- **buffer d'entrée et de sortie** permettant de travailler à très basse impédance.
- Contrôle accru des systèmes MIDI
- $-$  TAP TEMPO
- **ergonomie** travaillée pour une utilisation aisée
- navigation et programmation conçues de manière **très intuitive**
- **paramétrages avancés du switcher permettant une très grande liberté d'action**

# <span id="page-5-1"></span>**APPROCHE GLOBALE DES BRANCHEMENTS**

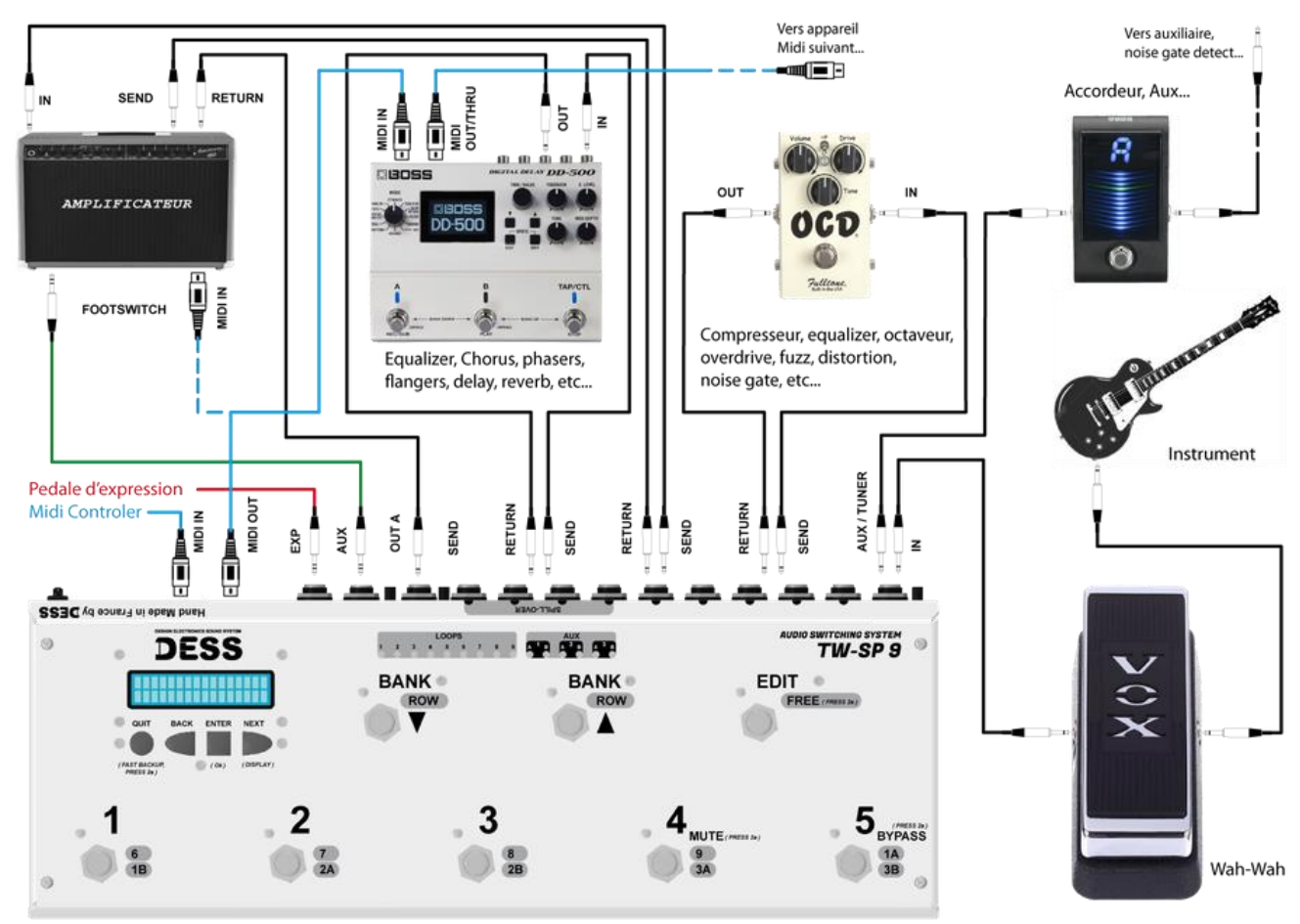

# <span id="page-6-0"></span>**DESCRIPTION**

#### **Panneau avant**

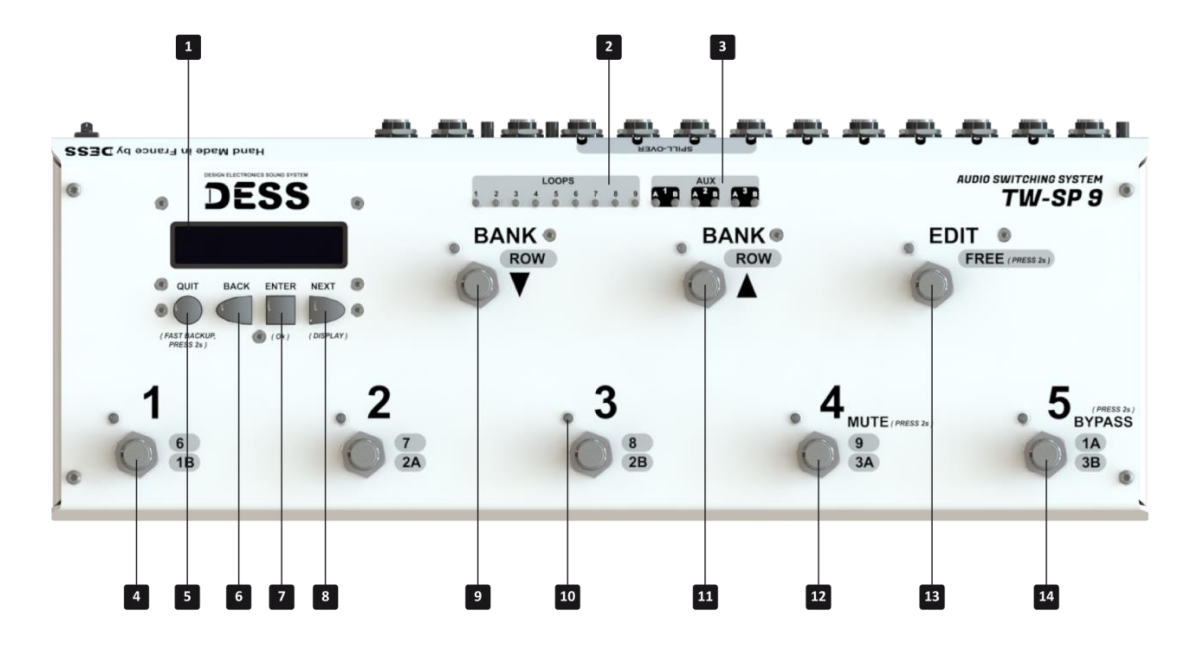

- **1** Ecran LCD
- **2** Led de statut des Loops
- **3** Led de statut des Auxiliaires
- **4** Footswitch Preset/Fonction 1 à 5/6
- **5** Bouton Save / Quit
- **6** Bouton Précédent / Haut
- **7** Bouton Menu / Ok
- **8** Bouton Suivant / Bas
- **9** Footswitch Bank précédente
- **10** Led de statut des fonctions
- **11** Footswitch Bank suivante
- **12** Footswitch Preset 4 / Mute
- **13** Footswitch Edit / Free
- **14** Footswitch Preset 5 / Bypass

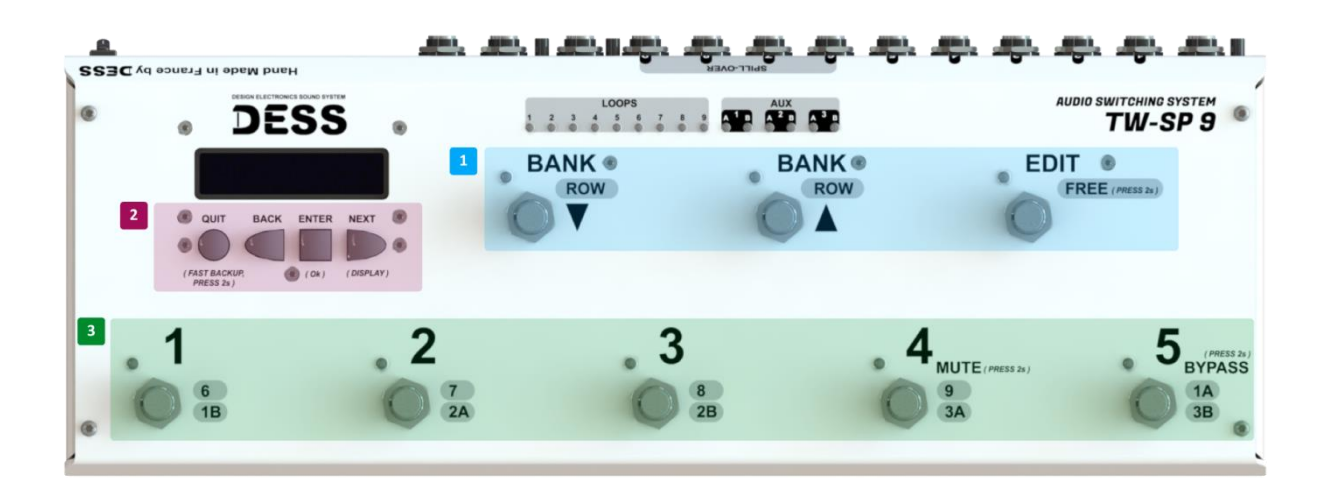

 **1** Cet ensemble de footswitchs a des fonctions d'origine non modifiables, néanmoins la couleur de leur led peut être modifiée.

 **2** Cet ensemble de commutateur est destiné à la programmation de l'appareil et à certaines actions rapides et d'affichage.

 **3**. Cet ensemble de footswitchs peut être assigné à n'importe quelle fonction disponible dans le switcher, la couleur des leds peut être également modifiée pour chacun d'eux.

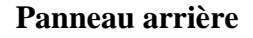

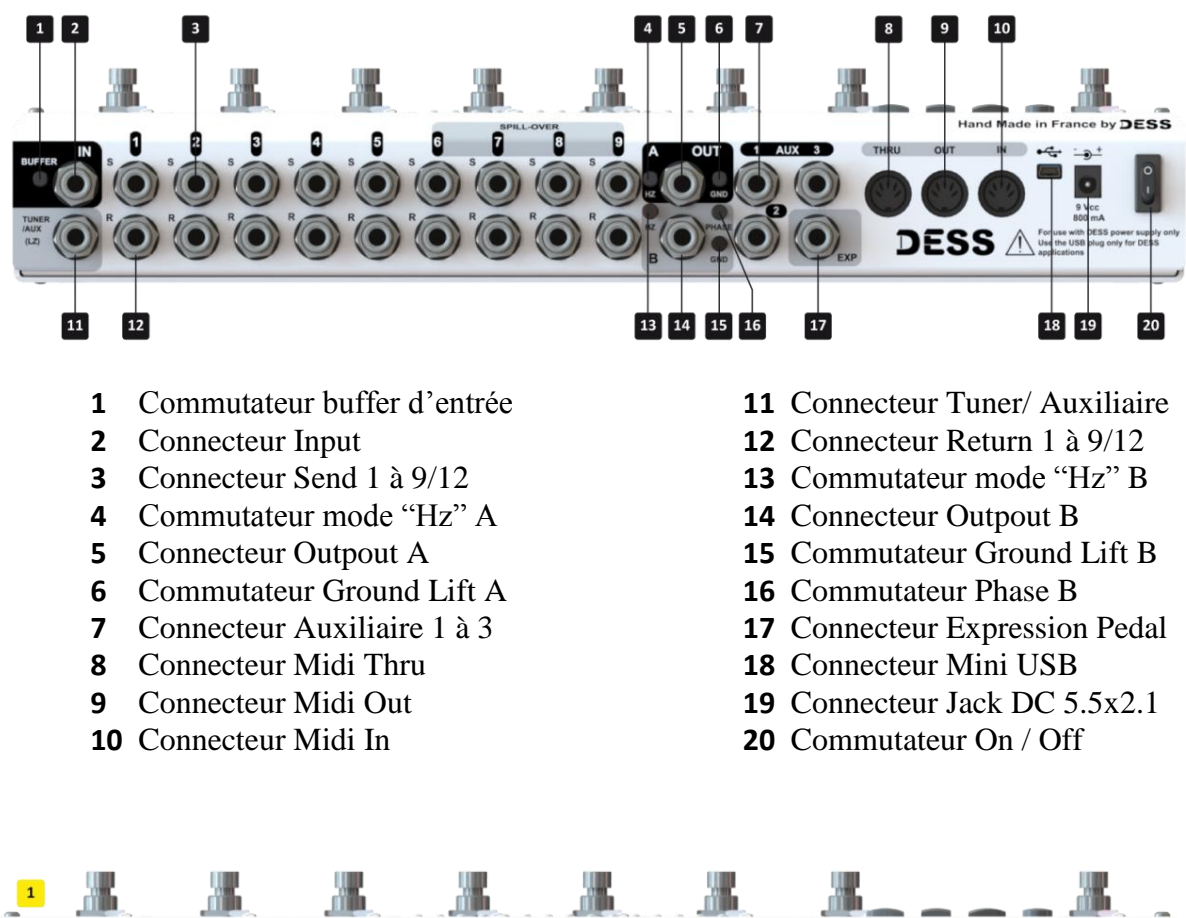

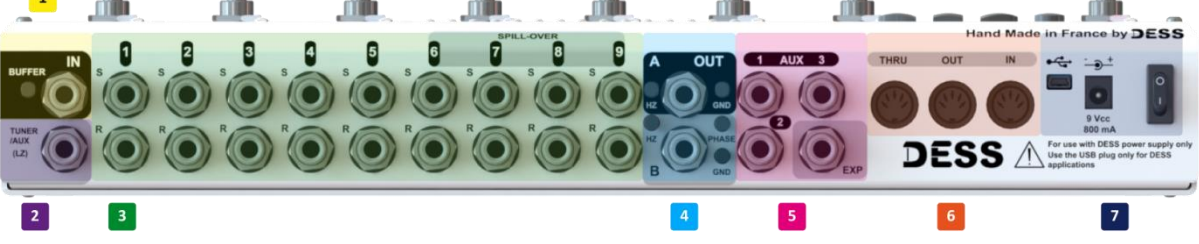

 **1** Section Input, permet de connecter la source audio qu'elle soit basse ou haute impédance. Le commutateur « buffer » permet d'abaisser l'impédance à l'entrée du switcher afin d'envoyer un signal basse impédance dans le reste de la chaine.

 **2** Section Tuner / Auxiliaire, recopie le signal du connecteur input. Cette sortie basse impédance permet le branchement d'un accordeur ou de tout autre équipement audio. Il s'agit d'un "splitter" à l'entrée de l'appareil qui peut également être utilisé pour connecter les entrées **"Key"** de certain noise-Gate.

 **3** Section Loops (send & return), permet de connecter diverses pédales d'effets et préampli ainsi que les boucles d'effets des amplis afin de créer des branchements dits **« 4 câbles ».** Equipée de la technologie "Spill-Over", les 4 dernières boucles sont à privilégier pour le branchement des effets "Temporel" (Delay, Reverb, Echo..).

 **4** Section Outpout, permet de connecter le switcher à vos amplis ou autres systèmes similaires. Chacune équipée d'un transformateur d'isolation, les deux sorties en parallèle isolées entre elles, forment un « Spliter » disposant d'un inverseur de phase. Un commutateur permettent de Bypasser la section active ainsi qu'un commutateur « Ground Lift » sont présents sur chaque sortie.

 **5** Section Auxiliaire & Expression, permet d'une part de connecter une pédale d'expression afin de commander certaines fonctions de l'appareil, et d'autre part de commander vos canaux d'amplis ou toute autre fonction similaire via les 3 connecteurs auxiliaires.

 **6** Section Midi, permet de piloter via le connecteur Midi Out d'autre appareil Midi, de piloter via le connecteur Midi In le Switcher depuis un autre contrôler, et de copier et ré amplifier les données Midi entrante via le connecteur Midi Thru afin de chainer les appareil Midi entre eux.

 **7** Section Power & USB, permet l'alimentation en courant continu de l'appareil et sa mise ou hors tension. Le connecteur Mini USB permet la mise à jour de l'appareil.

#### <span id="page-8-0"></span>**BRANCHEMENTS**

<span id="page-8-1"></span>**Branchement Input / Tuner**

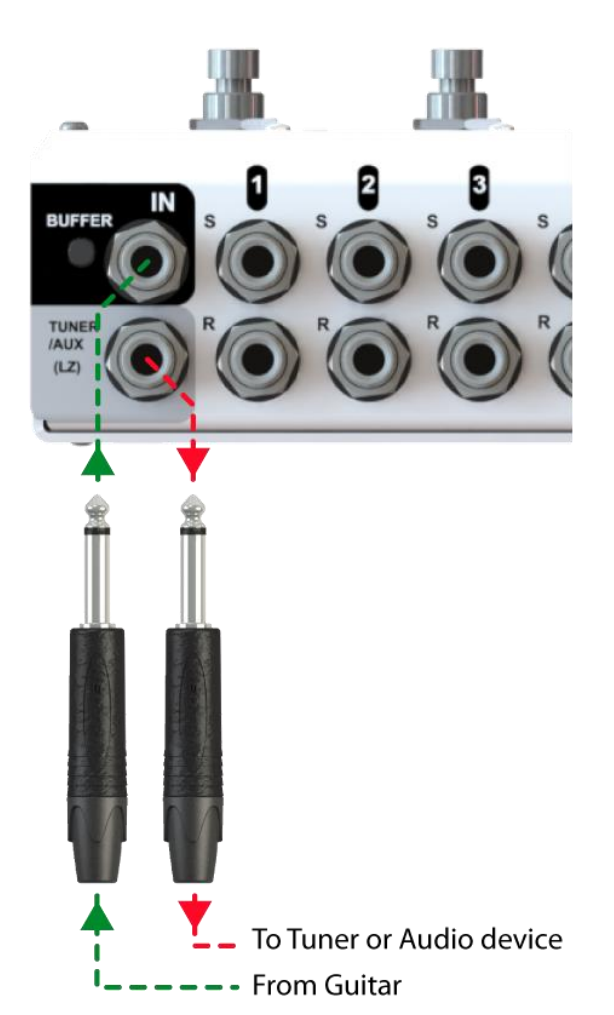

Le connecteur Input (jack mono ¼") est une entrée haute impédance (2 MOhms) permettant de brancher tout type d'instrument.

Le commutateur Buffer permet d'activer le buffer interne afin d'abaisser l'impédance de l'instrument connecté. Ceci permet de réduire de manière significative les pertes de dynamique dans la chaîne du son.

Le connecteur Tuner/Aux (jack mono 1/4") est une sortie basse impédance permettant de brancher par exemple votre accordeur mais également tout autre type d'équipement audio. L'entrée input et la sortie Tuner forment un Splitter, le signal entrant est donc copier vers la sortie tuner même si le buffer interne est désactivé.

Connecter l'entrée input du switcher à votre instrument, et connecter la sortie Tuner / Aux à l'input de l'accordeur ou une autre chaîne de son.

Certains effets comme les Noise-Gate demandent une entrée de commande appelée « Key-Input » permettant de détecter le signal pur de l'instrument. Il suffit alors de raccorder le connecteur Tuner de l'appareil à cette entrée. Si un accordeur doit être branché en plus, connecter l'entrée Input de l'accordeur au Tuner / Aux de l'appareil et la sortie Output de l'accordeur dans l'entrée « Key » de l'effet concerné.

<span id="page-9-0"></span>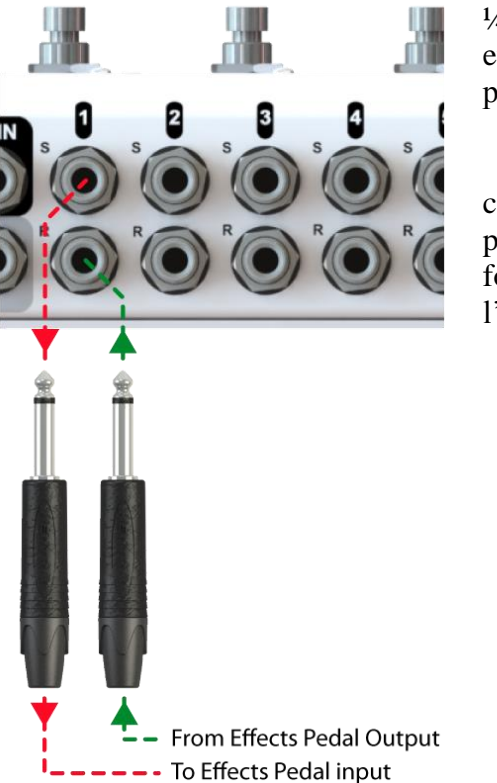

Les connecteurs Send (S) et Return (R) (jack mono ¼") numérotés de 1 à 9/12 sont respectivement des sorties et des entrées permettant le branchement de diverses pédale d'effets, préampli, boucle d'effets etc…

Connecter l'entrée **"input"** de la pédale d'effet au connecteur **"Send"** du switcher, et la sortie **"output"** de la pédale d'effet au connecteur **"return"** du switcher. Ceci forme une boucle activable / désactivable depuis l'interface de programmation.

> Pour que l'effet soit audible lors de son activation dans le programme, la pédale doit au préalable être sous tension et activé via son footswitch ou autre système de commande propre à elle-même.

Si un des deux connecteurs "send / return" n'est pas connecté et que la Loops est « On » dans la présélection, cela aura pour conséquence un comportement anormal voir une coupure du son.

#### <span id="page-9-1"></span>**Branchement Loops (Stéréo)**

PILL-OVE THRU From Effects Pedal Right Output From Effects Pedal Left Output • To Effects Pedal input

Les connecteurs Send (S) et Return (R) (jack mono ¼") 8/11 et 9/12 sont respectivement des sorties et des entrées permettant le branchement de pédale d'effets, stéréo.

Connecter l'entrée input de la pédale d'effets au connecteur Send n°8/11 du switcher, la sortie output Left (Gauche) de la pédale d'effets au connecteur return n°8/11 du switcher, et la sortie output Right (Droite) de la pédale d'effets au connecteur return n°9/12 du switcher.

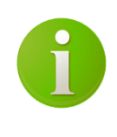

Pour que le branchement stéréo soit actif, il est nécessaire de paramétrer la fonction Stéréo du programme sur « Enable ». *(page [29\)](#page-29-1)*

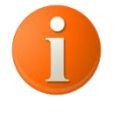

En mode stéréo, le connecteur send n°9 est désactivé. La dernière boucle n'est pas utilisable.

**9**

#### <span id="page-10-0"></span>**Branchement point d'insert (Fx Loops Amp)**

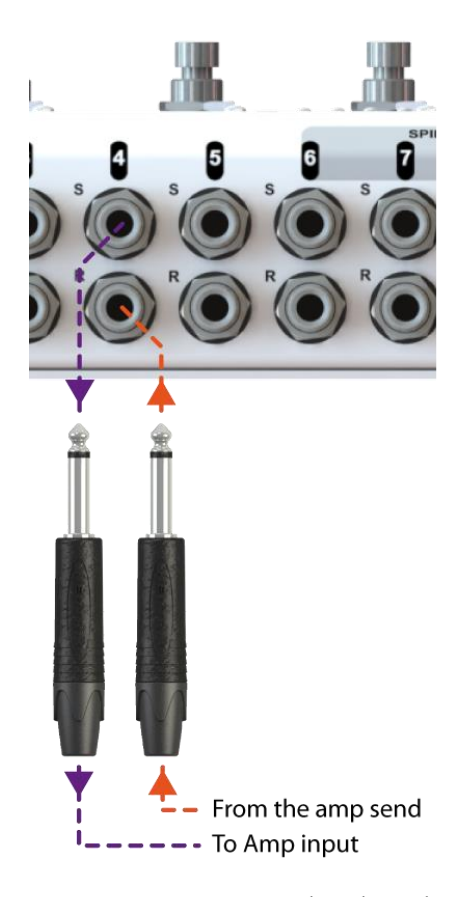

Les connecteurs Send (S) et Return (R) (jack mono  $\frac{1}{4}$ ") numéroté de 1 à 9/12 sont respectivement des sorties et des entrées permettant le branchement de boucle d'effets d'amplis.

Ce type de branchement dit "**méthodes des 4 câbles**" permet de placer une partie des effets entre l'instrument et le préampli, et la seconde partie dans la boucle d'effets de l'ampli (**entre le préampli et l'ampli de puissance**).

Connecter l'entrée input de l'ampli au connecteur Send du switcher et la sortie Send (Départ) de l'ampli au connecteur return du switcher.

Afin que le signal passe dans la boucle d'effets de l'ampli, il convient d'activer la boucle sur laquelle est connecté le préampli. Pour simplifier l'utilisation, il est recommandé de paramétrer la boucle concernée sur le mode **" Insert ".** Cette fonction permettra de rendre active en permanence la boucle sur laquelle est branchée le préampli. *(page [40\)](#page-40-1)*

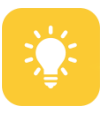

Il est possible de définir plusieurs points d'insert, cela permet le branchement de plusieurs préamplis et boucle d'effets. Afin de pouvoir

activer / désactiver les boucles d'effets et préamplis au besoin, paramétrer les boucles concernées sur le mode « Loop ». Ceci permettra d'alterner entre les différents préamplis ou de les cumuler.

#### <span id="page-10-1"></span>**Branchement Output**

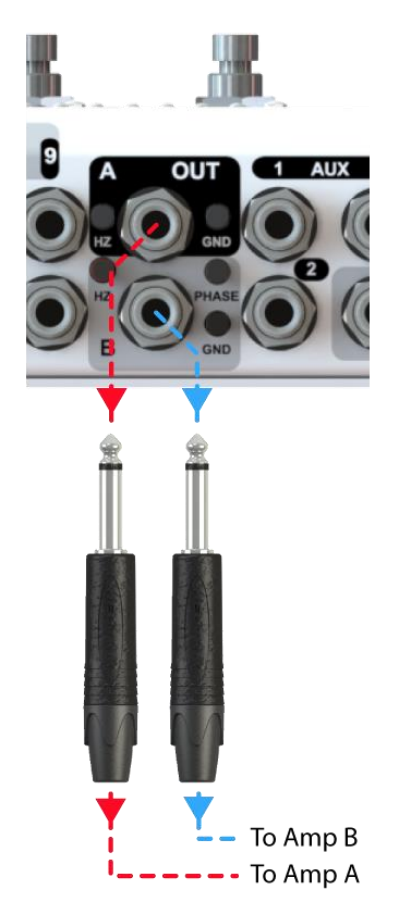

Les connecteurs Out A & B (jack mono  $\frac{1}{4}$ ") sont des sorties permettant le branchement d'amplis ou autres système.

Dans le cas d'un câblage classique (sans boucle d'effet), connecter l'entrée input de l'ampli 1 au connecteur Out A du switcher et l'entrée input de l'ampli 2 au connecteur Out B du switcher.

Dans le cas d'un câblage 4 câbles (avec boucle d'effets), connecter l'entrée Return (Retour) de l'ampli 1 au connecteur Out A du switcher et l'entrée Return (Retour) de l'ampli 2 au connecteur Out B du switcher.

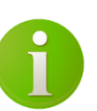

Afin d'éviter les inversions de phase entre 2 hautparleurs, le switch " **Phase** " permet d'inverser la phase de la sortie B par rapport à la sortie A.

#### <span id="page-11-0"></span>**Branchement Auxiliaire / Commande Externe**

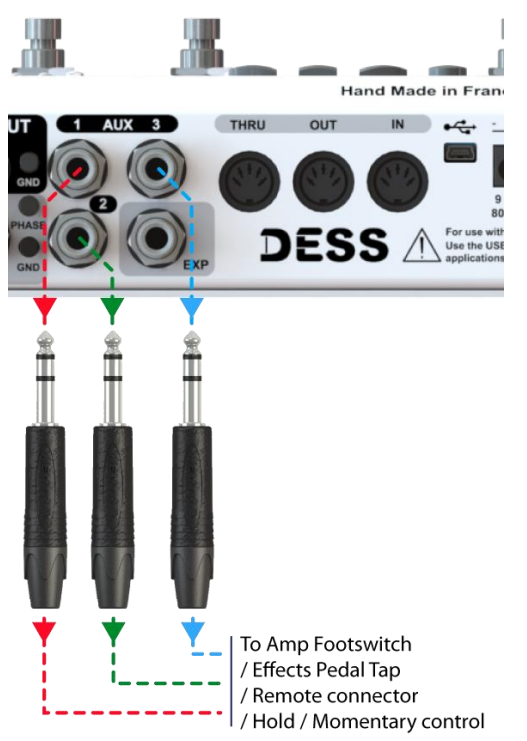

Les connecteurs Auxiliaires (jack TRS ¼") numérotés de 1 à 3 sont des sorties permettant le branchement de la prise "Footswitch" d'un ampli ou encore le branchement de prise "Remote" ou "Tap" de certaines pédales d'effets.

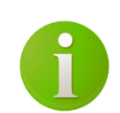

Les Auxiliaires sont des contacts isolée du reste de l'appareil et sont donc démunis de toute connexion avec la masse de l'appareil ce qui les rend isolée et évite les

boucles de masse avec les appareils connectés.

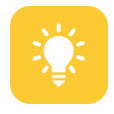

De base, les auxiliaire sont normalement ouvert et fonctionnent en mode "Latch". Néanmoins, certains amplis fonctionnent avec des impulsions de commande (le

mode "Momentary"). Il est alors possible de changer le mode de fonctionnement de chaque auxiliaire afin de le rendre compatible avec le matériel utilisé *(page [41\)](#page-41-3)*. Pour un certain confort et une plus grande logique, il également possible d'inverser le contact

afin qu'il soit normalement fermé. Cela permet dans certain cas d'avoir le canal "clean" de l'ampli quand l'auxiliaire est "OFF" et le canal "lead" lorsqu'il est "ON" (page [41\)](#page-41-4).

#### <span id="page-11-1"></span>**Branchement Expression**

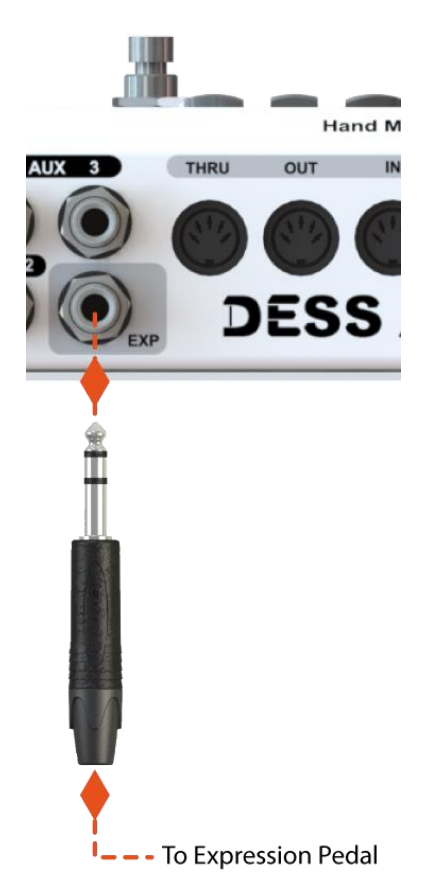

Le connecteur "Exp" (jack TRS ¼") est une entrée permettant le branchement d'une pédale d'expression.

Celle-ci permettra le control des volumes/Gains interne de l'appareil mais également d'envoyer des messages Midi en control continu permettant le control en temps réel des pédale équipé de la technologie Midi.

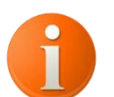

Les pédale d'expression pouvant être connecté a l'appareil doivent être de type TRS ou RTS et avoir une résistance / impédance de 10KoHms minimum. Une pédale d'expression de type RTS avec une impédance de 50KoHms est recommandée.

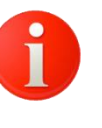

Aucun autre type d'appareil qu'une pédale d'expression approprié ne doit être connecté sur l'entrée expression sous peine **d'endommagé l'appareil.**

#### <span id="page-12-0"></span>**Branchement Midi**

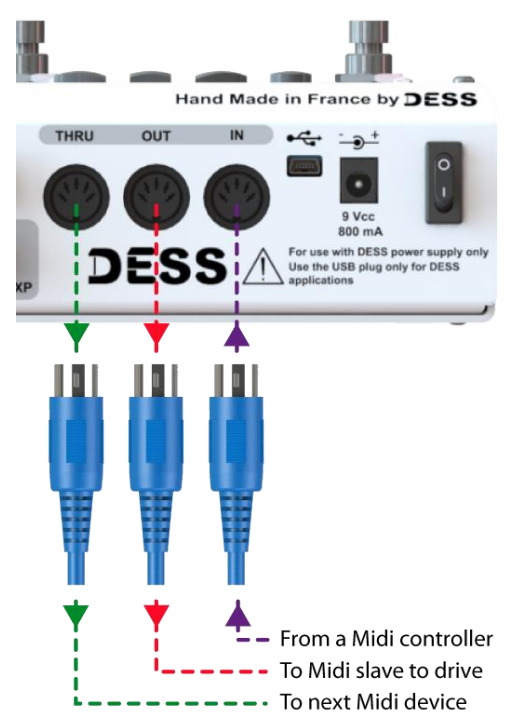

Les connecteurs "Midi" (DIN 5 Broches) désignés "IN" "THRU" "OUT" sont des entrés et des sorties Midi destiné à la communication entre divers appareils disposant de la technologie Midi.

**Midi In:** Permet le contrôle à distance du switcher depuis tout appareil capable d'envoyé des #PC (Progam Change) et #CC (Control Change). Pour connaitre

quels messages envoyer à l'appareil, voir le tableau d'implémentation *(Page [60\)](#page-60-1).*

**Midi Thru:** Permet de recopié tous les messages Midi entrant sur le connecteur Midi IN afin de permettre la mise en série de diverse appareil Midi.

**Midi Out:** Permet d'envoyer depuis l'appareil tous les types de message Midi disponibles afin de piloter les pédales d'effets ou tout autre équipement Midi.

La programmation se fera comme indiqué *page [25](#page-25-1)* pour les presets et *page [34](#page-34-2)* pour la bank.

De base, le canal d'entré du switcher est paramétré sur "OMNI", ce qui signifie que l'appareil accepte tous les messages Midi quelle que soit leur canal. Il est possible de paramétré le canal d'entrée selon les besoins. *(page [47\)](#page-47-3).*

#### <span id="page-12-1"></span>**Branchement USB & Secteur**

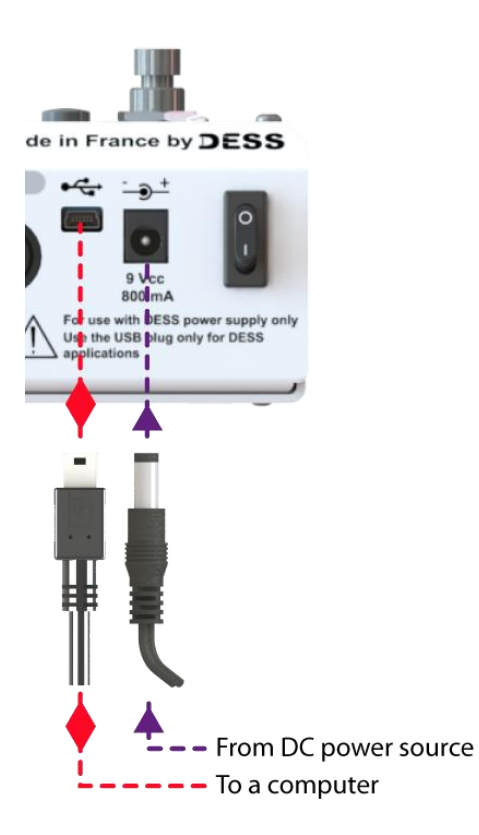

Le connecteur USB (Mini USB B) permet le branchement de l'appareil à un ordinateur via un câble approprié.

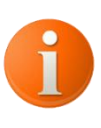

La connexion USB avec un ordinateur permet la mise à jour du "Firmware" de l'appareil quand une version supérieure ou corrigé est disponible.

Le connecteur d'alimentation coaxial (Jack DC 5.5mm x 2.1mm) permet d'alimenter l'appareil via un bloc secteur approprié.

L'appareil est conçu pour être alimenté en 9Vcc (Courant continu) est consomme maximum 600 mA. Il est donc **important** de s'assurer que l'alimentation utilisée sera capable de

fournir 600 mA minimum sous 9Vcc En cas de manque de puissance de l'alimentation, l'appareil dysfonctionnera et ce comportera de façon étrange.

# <span id="page-13-0"></span>**FONCTIONS & UTILISATION**

#### <span id="page-13-1"></span>**Bank / Preset (structure)**

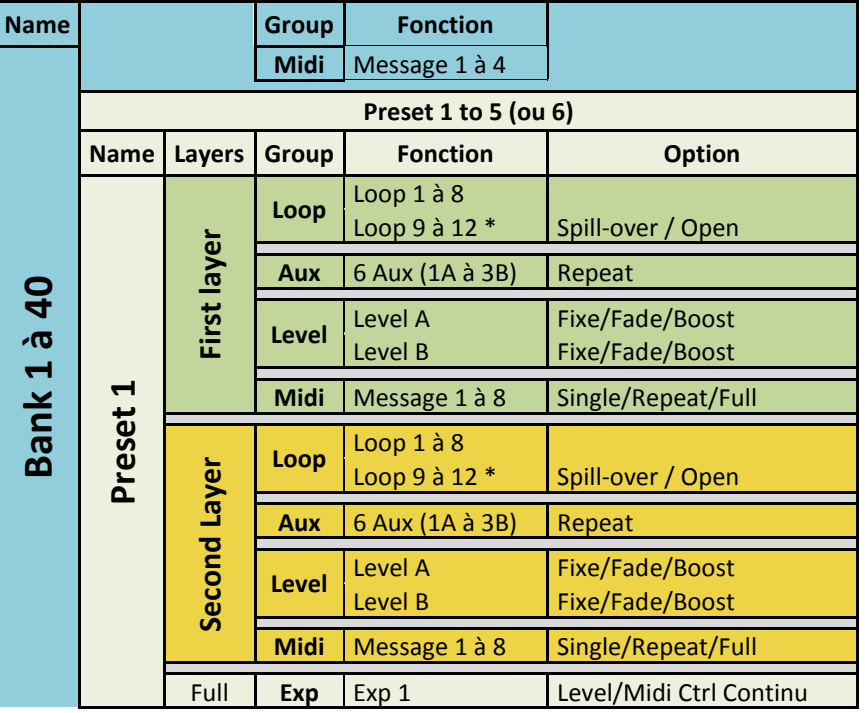

\* pour le SP9, Loop 6 à 9.

La mémoire du switcher est structurée ainsi :

- $\geq 40$  banks
- Contenant chacune 5 ou 6 presets (selon modèle) : soit 200 ou 240 presets (selon modèle) au total et 4 messages Midi.
- Chaque preset permet de configurer 2 plages d'informations (couches / layers) et des informations de pédale d'expression.
- 4 groupes permettent de paramétrer les layers : les boucles d'effets (loop), les auxilaires (Aux), les volumes (Level) et les messages Midi (Midi).

<span id="page-13-2"></span>**Preset** : DEF: Présélection d'un ensemble d'actions accessibles depuis les footswitchs.

Un preset **contient 2 couches** (layers), c'est-à-dire deux plages d'informations distinctes. Pour une utilisation ordinaire (un switch = 1 présélection), le paramétrage de la 1ère couche suffit. Les informations des couches sont divisées en 4 groupes *(tableau ci-dessus)* : Loop, Aux, Level et Midi.

Pour chaque preset, il est possible de :

- paramétrer chaque couche (layer) (Loops, Aux, Level, Midi, Spillover, etc..), *page [22.](#page-22-2)*
- renommer le preset *(page [32\)](#page-32-0)*,
- attribuer une couleur de led par couches *(page [33\)](#page-33-2)*,
- définir le mode de fonctionnement du switch (appui/séquentiel/relâchement) *(page [33\)](#page-33-0)*
- attribuer une fonction à la pédale d'expression. PAGE xx

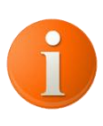

Par défaut, les footswitchs déclenchent respectivement les presets de 1 à 5/6. Cependant, il faut différencier preset et footswitch. Le footswitch ou switch correspond au commutateur au pied. Le preset est une préselection. Le preset 1 peut être affecté au footswitch 3 par exemple.

<span id="page-14-0"></span>**Bank** : DEF: Regroupe un ensemble de présélection et de fonction accessibles depuis les footswitchs.

Les footswitchs BANK ▼ et BANK ▲ permettent de naviguer parmi les banks. Un appui long permet un défilement rapide. L'utilisation de la fonction EDIT permet de naviguer entre les banks en laissant la présélection active *(voir EDIT page [20\)](#page-20-1)*.

Pour chaque bank, il est possible de :

- paramétrer des presets *(page [13\)](#page-13-2)*,
- renommer la bank *(page [36\)](#page-36-0)*,
- paramétrer des messages MIDI *(page [34\)](#page-34-1),*
- attribuer une fonction aux footswitchs de la bank et couleur de led *(page [37\)](#page-37-0)*
- permuter l'ordre des banks *(page [36\)](#page-36-1),*
- définir le preset actif au changement de bank *(page [38\)](#page-38-1):* le preset actif reste le même que la bank précédente ou revient à 1.

#### <span id="page-14-1"></span>**Création d'une fonctions (FONCTION AVANCEE)**

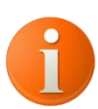

<span id="page-14-2"></span>**Différence entre une fonction et un preset** : Un preset est un ensemble d'actions activables depuis un switch. Les informations des 4 groupes sont mises à jour. Une fonction permet de mettre à jour une seule information ou groupe d'informations. La fonction pourra s'utiliser en complément de chaque presets de la bank si besoin. Les presets et les fonctions sont tous deux paramétrés par bank.

Une fonction peut être attribuée aux5/ 6 footswitchs numérotés de la banque en cours, parmi la liste suivante *(page [37\)](#page-37-0)*:

- $-$  Preset 1 à 5/6
- $-Loop 1 à 12$
- $-$  Aux 1A à 3B
- Bank précédente / Bank suivante
- Edit, Mute, Bypass, Free, Tap tempo
- Preset level A / Level B, Level main  $A / B / A \& B$ ,
- Midi message 1 à 8 et Midi Tools 1 à 16
- Group Loop, Group AUX, Group Level, Group MIDI *(détail page [18\)](#page-18-0)*

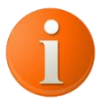

NB : les fonctions assignées aux footswitchs sont propres à chaque bank.

La fonction affectée à un switch peut être activée/désactivée, en dehors du preset. L'utilisation de la fonction ne dépend pas de son état dans le preset.

Les fonctions **Group** et **Preset level A / Level B** ont un fonctionnement différent. Le **Group**

est affecté à un switch pour différer la mise à jour des informations de ce **Group**.

A l'appui sur le switch, les informations du **Group** seront misent à jour selon le paramétrage du preset.

**Exemple :** A l'appui sur le switch 1, le preset est mis à jour selon les informations des groupes Loop, Aux et Level, sauf les informations du groupe Midi, qui seront mises à jour lors de l'appui sur switch dédié au Groupe Midi (Switch 5 par exemple).

Description et paramétrage des Groupes *page [18](#page-18-0)*

#### <span id="page-15-0"></span>**Gestion des boucles** (Loops):

La gestion des boucles dans le switcher peut se faire de 3 façons:

- Par preset : chaque boucle est paramétrée en ON/OFF (*page [22\)](#page-22-3)*
- Par fonction : Assigner les boucles à un footswitch : Une boucle peut être affectée à un footswitch pour l'activer / désactiver en dehors des presets *(page [37\)](#page-37-0)* .
- En mode FREE : permet le contrôle direct des boucles (et des auxiliaires) *(page [20\)](#page-20-0)*

Exemple : Dans le preset 1, on sélectionne un ensemble de pédales actives dont la reverb. La réverb est également assignée à un footswitch (le 5 par exemple). A l'activation du preset 1, la boucle reverb s'active et la led du footswitch 5 dédié à la reverb s'allume. A l'appui sur le footswitch 5, la reverb est désactivée et la led s'éteint (et inversement).

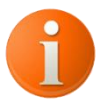

Pour activer une boucle indépendamment du preset, il faut assigner la fonction Loop 1 à 9/12 au footswitch désiré. *(page [37\)](#page-37-0)* .

**Loop 1 à 9/12**: DEF: Effet ou ensemble d'effets reliant une entrée à une sortie. *[\[LOOP](#page-38-2)  SETUP] - [Paramétrage des boucles](#page-38-2) page [38](#page-38-2)*

Pour chaque loop, il est possible de :

- Renommer les loops *(page [40\)](#page-40-0)*
- Définir le mode d'utilisation par rapport au switch: ("latch" > Verrouillage ou "momentary" > Momentanée), (fonction & FREE uniquement) *(page [40\)](#page-40-0)*
- Définir un ou plusieurs points, pour les boucles d'effet d'ampli par exemple *(page [40\)](#page-40-1)*.

Il est possible d'utiliser le switcher comme un sélecteur 1 parmi 9/12 afin de sélectionner une entrée ou une sortie parmi plusieurs. Ce mode désactive systématiquement la boucle précédemment sélectionné (utilisable en mode FREE uniquement) *(page [39\)](#page-39-1)*.

#### <span id="page-15-1"></span>**Gestion des auxiliaires:**

La gestion des auxiliaires dans le switcher peut se faire de 3 façons:

- Par preset : chaque auxiliaire est paramétré en ON/OFF (*page [23\)](#page-23-0)*
- Par fonction : Assigner l'auxiliaire à un footswitch: l'auxiliaire peut être affecté à un footswitch pour l'activer / désactiver en dehors des presets (*page [37\)](#page-37-0)*.
- En mode FREE : permet le contrôle direct des auxiliaires (et des boucles) *(page [20\)](#page-20-0)*

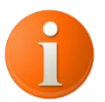

Pour activer un auxiliaire indépendamment du preset, il faut assigner la fonction Aux 1A à 3B au footswitch désiré. (*page [37\)](#page-37-0)* .

**Aux 1A à 3B** : DEF: Permet le contrôle d'appareils externes tels que les changements de canaux d'ampli, le contrôle du tempo d'un effet, ou encore le contrôle des pédales équipées de prise AUX/REMOTE. Voir le paramétrage dans le menu [\[AUX SETUP\] -](#page-41-0) Paramétrage des [auxiliaires](#page-41-0)

Pour chaque auxiliaire, il est possible de :

- Renommer les auxiliaires *(page [42\)](#page-42-0)*
- Choisir le sens de fonctionnement d'un auxiliaire *(page [41\)](#page-41-1)*
- Choisir si l'auxiliaire est maintenu ou momentané *(page [41\)](#page-41-2)*

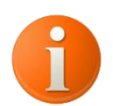

Les auxiliaires sont des contacts indépendants et isolés galvaniquement du reste de l'appareil. Ce qui **permet d'éviter toute boucle de masse** potentiellement créée par l'appareil à piloter. Exemple : pilotage des canaux d'amplis.

#### <span id="page-16-1"></span><span id="page-16-0"></span>**Gestion des volumes**:

Pour gérer le volume dans le switcher, il existe 2 possibilités: de façon global, et par preset.

- le volume principal (level main): Il est paramétrable par sortie distincte ou pour les deux. C'est un paramétrage unique pour l'ensemble du switcher.

- le volume par preset (preset level): Il est paramétrable par sortie distincte ou pour les deux. C'est un paramétrage propre à chaque preset du switcher.

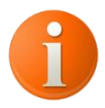

Le volume par preset peut également être utilisé en mode fonction et affecté à un footswitch via la fonction "preset level"

Level main  $A / B / A \& B$ : DEF: Permet de mettre à jour le volume principal A ou B ou A+B.

Le mode fonction : Pour utiliser le Level main, il faut dans un premier temps le paramétrer *(page [48\)](#page-48-1)* puis il faut assigner la fonction Level main au footswitch désiré. (*page [37\)](#page-37-0)* Une fois assigné, appuyez sur le footswitch ce qui aura pour effet de mettre à jour le volume principal.

Ex: Si le volume en cours est de 0 db et que le volume principal est paramétré à +6 db, l'appui sur le switch passera le volume à +6 db, quel que soit le preset actif.

**Preset Level A / Level B:** DEF: Permet de mettre à jour les volumes A ou B du preset en cours.

Pour que le mode fonction soit utilisable, le paramètre [ACTIVE] doit être sur [DISABLE] dans le preset. *(page [23](#page-23-2)*).

Ensuite, pour activer les volumes A ou B, il faut assigner la fonction [Preset Level A ou Level B] au footswitch désiré. *(page [37\)](#page-37-0)* Une fois assigné, appuyez sur le footswitch ce qui aura pour effet la mise à jour des volumes.

NB : A la différence de la fonction **Group Level**, la fonction [Preset Level A ou Level B] ne mettra à jour que la sortie choisie (A ou B).

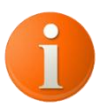

**Utilisation des sorties en mode A/B Box :** Pour permettre au signal de sortir uniquement par le out A, Paramétrer la sortie B sur MUTE et inversement.

#### <span id="page-17-0"></span>**Atténuateur / Boost**

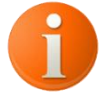

0db est défini comme le seuil de référence, le signal traverse le switcher sans modification.

- $\triangleright$  Initialement les volumes sont paramétrés sur 0db.
- Il est possible d'atténuer le signal en paramétrant le volume à un indice inférieur à 0 (- 96db étant le Mute).
- Pour créer un Boost, paramétrer le volume à un indice supérieur à 0db.

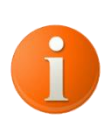

**Branchement en façade de l'ampli :** la section de volume se trouvant entre la guitare et le préampli, le volume se comportera comme un réglage de gain **Branchement en 4 câbles :** la section de volume se trouvant entre le préampli et l'ampli de puissance, le volume se comportera comme le master volume de l'ampli.

#### **(FONCTION AVANCEE)**

<span id="page-17-1"></span>**Fade In / Fade Out : DEF :** Permet de faire varier le signal entre une valeur de départ et une valeur d'arrivée selon une durée déterminée suivant une courbe.

Fade In : la valeur de départ est inférieure à la valeur d'arrivée. Fade Out : la valeur de départ est supérieure à la valeur d'arrivée.

Le paramétrage s'effectue dans les menus de volumes décrits ci-dessus.

Pour visualiser les courbes de volumes, voir les **4 graphiques et explications** à partir de la *page [56](#page-56-1)*.

<span id="page-17-2"></span>**Spillover : DEF :** (Débordement) Permet lors d'un changement de Preset la mise en parallèle du return avec le reste de la chaîne afin de ne pas couper brusquement les effets temporels.

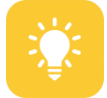

Il est conseillé de brancher les effets temporels (delay, reverb et looper) sur une des 4 boucles équipées de cette technologie.

Le spillover se paramètre toujours dans le preset cible (le preset sur lequel le débordement est recherché). Le spillover ne sera actif que si les effets du preset cible sont OFF.

Paramétrage page *[27](#page-27-0)*

#### <span id="page-18-0"></span>**Gestion des groupes: (FONCTION AVANCEE)**

Lors du paramétrage des presets, les fonctions déclenchées par le preset sont divisées en 4 catégories: les boucles, les auxiliaires, les volumes et le MIDI.

Cependant, il est possible de dissocier l'activation de certaines catégories en rendant l'activation accessible depuis un switch (mode fonction).

**Group Loop**: DEF: Active l'ensemble des boucles du preset en cours (Selon leurs états).

Pour activer l'ensemble des boucles, il faut assigner la fonction **Group Loop** au footswitch désiré. (*page [37\)](#page-37-0)* Une fois assigné, appuyez sur le footswitch ce qui aura pour effet la mise à jour des boucles.

NB: les boucles paramétrées sur "ON" dans le preset en cours seront activées.

**Group AUX**: DEF: Active l'ensemble des auxiliaires du preset en cours (Selon leurs états).

Pour activer l'ensemble des auxiliaires, il faut assigner la fonction **Group Aux** au footswitch désiré. (*page [37\)](#page-37-0)* Une fois assigné, appuyez sur le footswitch ce qui aura pour effet la mise à jour des auxiliaires.

NB: les auxiliaires paramétrés sur "ON" dans le preset en cours seront activés.

**Group Level**: DEF: Active l'ensemble des volumes du preset en cours.

Pour mettre à jour les volumes, il faut assigner la fonction **Group Level** au footswitch désiré. (*page [37\)](#page-37-0)* Une fois assigné, appuyez sur le footswitch ce qui aura pour effet la mise à jour des volumes.

NB: les volumes paramétrés dans le preset en cours seront mis à jour.

**Group MIDI**: DEF: Active l'ensemble des messages MIDI du preset en cours.

Pour envoyer l'ensemble des messages MIDI, il faut assigner la fonction **Group MIDI** au footswitch désiré. (*page [37\)](#page-37-0)* Une fois assigné, appuyez sur le footswitch ce qui aura pour effet d'envoyer les messages MIDI.

NB: les messages MIDI paramétrés dans le preset en cours seront envoyés.

#### <span id="page-18-1"></span>**MIDI**

Pour piloter le switcher via un autre matériel, voir le tableau d'implémentation Midi *page [60](#page-60-0)*.

Pour piloter vos machines en Midi depuis le switcher, il existe plusieurs possibilités :

- Par Preset : 8 messages MIDI envoyés à l'appui sur le footswitch *(page [25\)](#page-25-0)*
- Par Bank : 4 messages MIDI envoyés **au changement de bank** *(page [34\)](#page-34-1)*

- Pour l'ensemble du switcher : 16 outils MIDI (avec 2 messages MIDI chacun) affectables soit à un preset, soit à une fonction (footswitch dédié après assignation : (*Midi Tools 1 à 16 [ci-dessous](#page-19-0)*).

#### **Le MIDI en mode fonction:**

#### **Midi Message 1 à 8**: DEF: Permet l'activation individuelle des messages MIDI 1 à 8

Pour envoyer le message MIDI choisi, il faut assigner la fonction MIDI MESSAGE 1 à 8 au footswitch désiré. (*page [37\)](#page-37-0)* Une fois assigné, appuyez sur le footswitch ce qui aura pour effet d'envoyer le message MIDI choisi.

NB: le message MIDI préalablement paramétrés dans le preset en cours sera envoyé.

#### <span id="page-19-0"></span>**Midi Tools 1 à 16**: DEF: Active les outils Midi 1 à 16

Chaque objet est composé de 2 messages MIDI *(paramétrage page [42\)](#page-42-1)*. Pour envoyer l'objet MIDI choisi, il faut assigner une des fonctions MIDI Tools 1 à 16 soit :

- au footswitch désiré (*page [37\)](#page-37-0)*
- à un preset *(page [28](#page-28-1) pour le mode d'envoi Lk.Pr)*.

Pour utiliser le mode fonction (fonction sur switch dédié), il faut **paramétrer le mode d'envoi** soit en "Both", soit en "Seq". Pour l'affecter à un preset, choisir les modes "Bt.Pr" ou "Lk.Pr" *(page [45\)](#page-45-0).*

#### **Exemple : Activer/désactiver une pédale via MIDI depuis un footswitch. (Mode STOMP)**

- Paramétrer le 1<sup>er</sup> message MIDI pour activer l'effet et le second pour le désactiver. *(Paramétrage page [42](#page-42-1) [45\)](#page-45-0)*
- Paramétrer le mode d'envoi des messages afin que cela soit envoyé de manière séquentielle. Lors du  $1<sup>er</sup>$  appui sur le footswitch, le  $1<sup>er</sup>$  message MIDI sera envoyé et la Led correspondant s'allumera. Lors du second appui sur le footswitch, le  $2<sup>eme</sup>$  message MIDI sera envoyé et la Led correspondant s'éteindra. *(paramétrage page [45\)](#page-45-0)*

#### **Exemple : Utilisation/paramétrage du mode Link Preset (Lk.Pr)**

- Paramétrer le 1<sup>er</sup> message de l'outil MIDI pour activer l'effet et le second pour le désactiver. *(paramétrage page [42](#page-42-1) [45\)](#page-45-0)*
- Paramétrer le TOOLS MODE sur Lk.Pr *(page [45\)](#page-45-0).*
- Affecter le  $1<sup>er</sup>$  message sur le Preset  $1$ (ici activation). Tous les Presets sont paramétrés par défaut sur le message 2 (ici désactivation). *Page [28](#page-28-1)*

Lors du jeu, l'appui sur le Preset 1 activera l'effet piloté en MIDI, l'appui sur n'importe quel autre Preset désactivera l'effet.

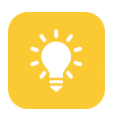

Ce mode de paramétrage à plusieurs avantages par rapport au Midi paramétré par Preset :

- L'outil Midi est paramétré une fois et peut être affecté à n'importe quel preset (pas besoin de paramétrer chaque preset).

Paramétrer le message 1 pour activer l'effet Midi et le message 2 pour désactiver l'effet. Dans un preset, paramétrer [Tool statut] du preset sur "msg 1". Les outils Midi sont paramétrés par défaut sur "Msg 2". Ainsi le preset 1 active l'effet et l'appui sur n'importe preset désactivera l'effet.

- Si l'outil Midi est affecté à un preset et également à un footswitch :
	- La led du footswitch s'allumera et s'éteindra en fonction du message envoyé.
	- Le footswitch pourra envoyer les messages de l'outil Midi et " modifier" l'etat des messages transmis par le preset.(Msg 1 / Msg 2)

<span id="page-20-0"></span>**Free:** DEF: Permet d'accéder au contrôle direct des boucles et des auxiliaires via les footswitchs.

Appuyer 2 secondes sur le footswitch EDIT, la led du footswitch correspondant s'allume en VERT et la 1ère rangée de boucles s'affiche à l'écran. Les numéros des boucles actives apparaissent en surbrillance à l'écran tandis que les leds des footswitch correspondant s'allument.

Appuyer sur le footswitch correspondant pour activer / désactiver les boucles et auxiliaire désirés.

Appuyer sur les footswitchs BANK ▼ et BANK ▲ pour passer à la rangé supérieure ou inférieure

Pour sortir du mode FREE, appuyer sur le footswitch EDIT

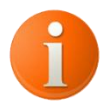

NB : Les boucles et auxiliaires actifs au moment d'entrer ou de sortir de la fonction FREE le reste jusqu'à la prochaine action.

Une fois, sorti du mode FREE, il est possible d'enregistrer rapidement les changements effectués en faisant un appui long sur le bouton QUIT "fast backup". Les changements seront automatiquement enregistrés sur la première couche du preset actif.

Le mode FREE peut être affecté à une fonction, voir page *[14](#page-14-2)*

Le mode FREE peut être utilisé en tant que sélecteur (une seule boucle sélectionnée parmis plusieures) voir paramétrage page *[39](#page-39-1)* [EDIT SETTINGS]

<span id="page-20-1"></span>**Edit** : DEF: Permet de naviguer rapidement entre les banks en laissant la présélection active.

Appuyer sur EDIT, le numéro de la bank active s'affiche à l'écran. Appuyer sur les footswitchs BANK ▼ et BANK ▲ pour sélectionner la banque désirée. Appuyer une seconde fois sur EDIT pour valider la sélection. (La bank choisie est mise à jour)

NB : Lors du choix de la bank, la bank et la présélection en cours reste active. Il est toujours possible de changer de preset dans la bank initiale. (Seule le numéro et le nom de la bank choisie sont affichés à l'écran).

Le mode EDIT peut être affecté à une fonction, voir page *[14](#page-14-2)*

<span id="page-21-0"></span>**Mute:** DEF: Permet de couper simultanément les volumes des 2 sorties. (-96DB)

TW-SP12 : Appuyer sur MUTE, la led du footswitch correspondant s'allume en rouge et le symbole MUTE s'affiche à l'écran.

TW-SP9 : Appuyer 2 secondes sur le footswitch n°4, la led du footswitch correspondant s'allume en rouge et le symbole MUTE s'affiche à l'écran.

Le mode MUTE peut être affecté à une fonction, voir page *[14](#page-14-2)*

<span id="page-21-1"></span>**Bypass:** DEF: Permet de contourner toutes les boucles et de passer simultanément les volumes à 0DB.

TW-SP12 : Appuyer 2 secondes sur le footswitch MUTE, la led du footswitch correspondant s'allume en vert et le symbole BYPASS s'affiche à l'écran.

TW-SP9 : Appuyer 2 secondes sur le footswitch n°5, la led du footswitch correspondant s'allume en VERT et le symbole BYPASS s'affiche à l'écran.

Le mode BYPASS peut être affecté à une fonction, voir page *[14](#page-14-2)*

<span id="page-21-2"></span>**Tap tempo**: DEF: Permet de synchroniser plusieurs effets disposant d'une entrée spécifique (Les effets disposant du MIDI peuvent permettre ce contrôle). L'utilisation du tap tempo via le switcher, permet la synchronisation de plusieurs effets simultanément.

Pour utiliser le tap tempo, il faut dans un premier temps le paramétrer *(page [52\)](#page-52-0)* puis il faut assigner la fonction TAP TEMPO au footswitch désiré. (*page [37\)](#page-37-0)* Une fois assigné, appuyez successivement sur le footswitch ce qui aura pour effet d'afficher le tempo à l'écran et de faire clignoter la led correspondante.

La Led clignotera même lors des changements de Preset ou de fonction. Seul un appui long sur le switch ou un changement de Bank fera cesser le clignotement.

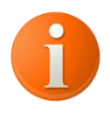

NB: dès le 1<sup>er</sup> appui, l'écran affiche le tempo à 0, ou tempo précédent. Le tempo réel s'affichera au bout de 2 intervalles, soit 3 appuis.

Le mode TAP TEMPO doit être affecté à un switch, voir page *[14](#page-14-2)*

#### <span id="page-21-3"></span>**Display**

Le bouton DISPLAY permet de visualiser les actions associées au preset en cour: Loop, Level, Spill over, Messages MIDI.

#### <span id="page-21-4"></span>**Stéréo**

Quand cette fonction est active, elle permet de dissocier la sortie A de la sortie B. La sortie B est alors directement reliée au return de la dernière boucle du switcher.

En pratique, le signal des deux sorties est alors différencié :

- le signal Left est affecté à la sortie A. Il vient de tous les effets actifs.
- le signal Right est affecté à la sortie B. Il vient uniquement du return 9 (ou 12).

Voir schéma des branchements page *[9.](#page-9-1)* Voir paramétrage page *[29.](#page-29-1)*

# **HIERARCHIE DU MENU**

# <span id="page-22-0"></span>**Le menu principal est divisé en sept catégories [:](#page-22-4)**

- [PRESET SETUP] [Paramétrage des Presets](#page-22-4)
- [BANK SETUP] [Paramétrage des banks](#page-34-0)
- [LOOP SETUP] [Paramétrage des boucles](#page-38-2)
- [AUX SETUP] [Paramétrage des auxiliaires](#page-41-0)
- > [TOOL SETUP] [Paramétrage des outils MIDI](#page-42-1)
- $\triangleright$  [RANGE COPY] [Copier/coller bank et preset](#page-45-2)
- <span id="page-22-4"></span>[\[GLOBAL SETUP\] –](#page-47-1) Paramétrage général

# <span id="page-22-1"></span>**[PRESET SETUP] - Paramétrage des Presets**

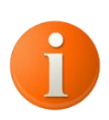

**Information importante: Le preset en cours de paramétrage est le preset actif dans la bank active**. Sélectionner le preset de la bank désirée à l'aide des footswitchs numérotés et des footswitchs BANK ▼ et BANK ▲. La sélection par défaut lors du démarrage est le Preset 1 Bank 1.

 Appuyer sur le bouton ENTER pour accéder au menu puis utiliser les boutons BACK et NEXT pour naviguer entre les catégories. Appuyer sur ENTER pour sélectionner PRESET SETUP.

Utiliser les boutons BACK et NEXT pour sélectionner le sous-menu suivant et appuyez sur ENTER pour valider la sélection. Pour revenir au menu précédent, appuyer sur le bouton QUIT.

#### <span id="page-22-2"></span>**[FIRST LAYER] - Paramétrage de la première couche permettant d' assigner différentes fonctions au preset**

Chaque preset peut contenir deux plages d'informations (couches). Il s'agit de paramétrer une 1ère couche (FIRST LAYER: 1ère couche du preset) et une seconde couche (SECOND LAYER: 2ème couche du preset). La 1ère couche sera déclenchée à l'appui sur le footswitch et la seconde au relâchement ou au 2ème appui sur le footswitch. Il est possible de choisir la première, la deuxième ou les deux.

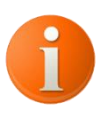

En cours d'utilisation la couche active est indiquée sur l'écran : >L1 ou >L2 (n'apparaît que si les modes [BOTH] ou [SEQ] sont sélectionnés.) Le paramétrage de la 1ère couche correspond à une utilisation classique du switcher

par un appui sur le footswitch.

#### <span id="page-22-3"></span>**[LOOP STATUTS] - Sélection des boucles par preset**

Permet de choisir les boucles d'effets actives ou inactives par preset.

 Appuyer sur le bouton ENTER pour accéder au menu puis utiliser les boutons BACK et NEXT pour naviguer entre les catégories. Appuyer sur ENTER pour sélectionner PRESET SETUP, puis FIRST / SECOND LAYER et LOOP STATUTS.

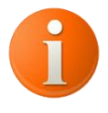

- La modification sera effective sur le preset en cours.

- Si une boucle est paramétrée comme point d'insert, il est impossible de changer son statut. La boucle est toujours active. La LED correspondante est allumée en orange. *(page [40](#page-40-1)*)

Le nom de la première boucle s affiche, ainsi que son état (ON/OFF). Appuyer sur ENTER pour modifier le statut. Lorsque le statut est ON, la led du panneau de visualisation des loops est allumée en bleu. Naviguer entre les boucles avec BACK et NEXT.

Pour un paramétrage facilité, renommer les boucles *[en page 40](#page-40-0)*

#### <span id="page-23-0"></span>**[AUX STATUTS] - Sélection des auxiliaires par preset**

 Appuyer sur le bouton ENTER pour accéder au menu puis utiliser les boutons BACK et NEXT pour naviguer entre les catégories. Appuyer sur ENTER pour sélectionner PRESET SETUP, puis FIRST / SECOND LAYER et AUX STATUTS.

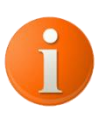

- La modification sera effective sur le preset en cours.

- Si l'auxiliaire est paramétré en [MOMENTARY] (momentané) le statut au choix est PULSE ou OFF *(paramétrage page [41\)](#page-41-2).*

Permet de choisir les auxiliaires actifs ou inactifs par preset.

Le nom du premier auxiliaire s'affiche, ainsi que son état (ON/OFF). Appuyer sur ENTER pour modifier le statut. Naviguez entre les auxiliaires avec BACK et NEXT.

Pour un paramétrage facilité, renommer les auxiliaires *[en page 42](#page-42-0)*

#### <span id="page-23-1"></span>**[OUT LEVEL] - Paramétrage du volume des sorties A et B par preset**

#### <span id="page-23-2"></span>**[EDIT LEVEL A] / [EDIT LEVEL B]**

 Appuyer sur le bouton ENTER pour accéder au menu puis utiliser les boutons BACK et NEXT pour naviguer entre les catégories. Appuyer sur ENTER pour sélectionner PRESET SETUP, puis FIRST / SECOND LAYER, OUT LEVEL et EDIT LEVEL A ou EDIT LEVEL B.

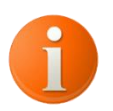

La modification sera effective sur le preset en cours.

Permet de paramétrer le volume en créant au choix un BOOST, un MUTE ou une atténuation, créer des FADE IN et FADE OUT et cela par preset et par sortie.

Le sous-menu comprend les paramètres suivants:

- le type [TYPE]: REGULAR: volume fixe ou FADE: volume variable
- la courbe [CURVE]: la courbe pourra être de type linéaire, logarithmique ou antilogarithmique.
- Prise d'effet du volume [ACTIVE]: Ce menu est actif par défaut. En mode désactivé, l'application du volume est suspendue. Le volume sera activé par la création d'une fonction volume *page [37](#page-37-2)*
- la valeur [VALUE]: (mode regular) paramétrable avec un pas de 0,5 DB. La plage de variation va de -96 DB (MUTE) à +31DB.
- La valeur [START] et [STOP]: (mode FADE) paramétrable avec un pas de 0,5 DB. La plage de variation va de -96 DB (MUTE) à +31DB.
- La valeur [TIME]: paramétrage du temps entre la valeur START et STOP.

 Une fois le menu EDIT LEVEL A ou EDIT LEVEL B sélectionné, naviguez entre les 6 sous menus ci-dessus avec les boutons BACK et NEXT.

#### **[TYPE] – Permet de choisir le type de volume, avec ou sans variation.**

Appuyer sur ENTER pour accéder à la sélection et choisir entre REGULAR et FADE avec les boutons BACK et NEXT. Appuyer sur ENTER pour valider la sélection.

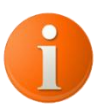

- REGULAR: la valeur choisie sera appliquée sans variation - FADE: le volume variera entre la valeur de départ et la valeur d'arrivée selon la durée sélectionnée en suivant la courbe choisie.

#### **[CURVE]**

Appuyer sur ENTER pour accéder à la sélection et choisir entre LINEAR, LOG et NEG-LOG avec les boutons BACK et NEXT. Appuyer sur ENTER pour valider la sélection.

Permet de placer la valeur du volume sur une courbe de type linéaire, logarithmique ou antilogarithmique. Schémas page *[56](#page-56-0)*

#### **[ACTIVE]**

Appuyer sur ENTER pour accéder à la sélection et choisir entre ENABLE et DISABLE avec les boutons BACK et NEXT. Appuyer sur ENTER pour valider la sélection.

Permet d'activer ou de désactiver la prise d'effet des données de volume. Ce menu est actif par défaut. En mode désactivé, l'application du volume est suspendue. Le volume sera activé par la création d'une fonction volume. *page [37](#page-37-2)*

#### **[VALUE; MODE REGULAR]**

Appuyer sur ENTER pour accéder à la sélection et choisir la valeur en décibel avec les boutons BACK et NEXT. Appuyer sur ENTER pour valider la sélection.

Ce sous menu est accessible uniquement lorsque le type de volume choisi est REGULAR. La plage de valeur s'étend de -96DB pour un MUTE puis de -95,5 DB à +31DB, sélectionnable avec un pas de 0,5 DB.

#### **[START/STOP/TIME; MODE FADE]**

Appuyer sur ENTER pour accéder à la sélection et choisir la valeur avec les boutons BACK et NEXT. Appuyer sur ENTER pour valider la sélection.

Ce sous menu est accessible uniquement lorsque le type de volume choisi est FADE.

Les valeurs [START] et [STOP] correspondent à la valeur du volume en décibel au départ et la fin. Elles sont paramétrables avec un pas de 0,5 DB. La plage de variation va de -96 DB (MUTE) à +31DB puis "**Current**" (Permet de définir la valeur à partir de n'importe quelle valeur en cours. **Ex:** si le preset précèdent était paramétré sur -4 dB, le Fade aura comme valeur de départ -4 dB).

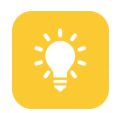

<span id="page-25-1"></span>Dans ce mode, il est recommandé de paramétrer la valeur de départ [START] sur "**Current**" afin d'éviter les différences audibles de niveaux de sortie et de ne pas avoir à paramétrer chaque départ en fonction du preset précèdent.

La valeur [TIME] correspond au paramétrage du temps entre la valeur START et STOP. Elle est paramétrable avec un pas de 0,1 seconde pour une plage de 0 à 15,5 secondes.

#### <span id="page-25-0"></span>**[SET DATA MIDI] - paramétrage des messages MIDI par preset**

 Appuyer sur le bouton ENTER pour accéder au menu puis utiliser les boutons BACK et NEXT pour naviguer entre les catégories. Appuyer sur ENTER pour sélectionner PRESET SETUP, puis FIRST / SECOND LAYER et SET DATA MIDI.

Permet le paramétrage de 8 messages MIDI différents. Le paramétrage de chaque message se fera avec les sous menus suivants:

- [TYPE]: DISABLED, NOTE ON, NOTE OFF, PROGRAMME CHANGE, CONTROLE CHANGE, AFTER TOUCH et SONG SELECT
- $-$  [NUMBER]: valeur de 0 à 127: numéro du message (ex: #PC63,...)
- [VALUE]: valeur de 0 à 127: valeur du message (ex: #CC...,127)
- [CHANEL]: valeur de 0 à 16 ou Multiple: permet de définir le canal du message, en

mode multiple, le message sera envoyé pour chaque canal.

- [MODE SEND]: SIN, REP, TWO désigne le mode d'envoi: immédiat, retardé ou les deux
- [TIME REP]; valeur de 0 à 10 sec Permet de paramétrer la durée en seconde relatif au sous menu [MODE SEND]

<sup>%</sup> Dans le menu SET DATA MIDI, les 8 messages MIDI apparaissent (ex: [1:No message]; [2:note on .....] Sélectionner le message désiré via BACK et NEXT puis ENTER. Naviguer entre les 6 sous menus ci-dessus avec les boutons BACK et NEXT

#### **[TYPE] – Permet de choisir le type de message MIDI**

Appuyer sur ENTER pour accéder à la sélection et choisir entre DISABLED, NOTE ON, NOTE OFF, PROGRAMME CHANGE, CONTROLE CHANGE, AFTER TOUCH et SONG SELECT avec les boutons BACK et NEXT. Appuyer sur ENTER pour valider la sélection.

Le type de message doit être choisi selon les informations spécifiées dans la notice du matériel à piloter (implémentation MIDI).

#### **[NUMBER] - Permet de choisir le numéro de message MIDI**

 Appuyer sur ENTER pour accéder à la sélection et choisir une valeur de 0 à 127 avec les boutons BACK et NEXT. Appuyer sur ENTER pour valider la sélection.

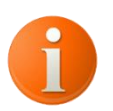

Il est possible de décaler l'affichage de 1 à 128 *(page [47\)](#page-47-3)*

Le numéro du message doit être choisi selon les informations spécifiées dans la notice du matériel à piloter (implémentation MIDI).

**[VALUE] - Permet de choisir la valeur du message MIDI**

 Appuyer sur ENTER pour accéder à la sélection et choisir une valeur de 0 à 127 avec les boutons BACK et NEXT. Appuyer sur ENTER pour valider la sélection.

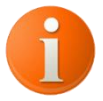

- Il est possible de décaler l'affichage de 1 à 128 *(page [47\)](#page-47-3)* - Pour le type Programme Change, aucune valeur MIDI n'est à renseigner

La valeur du message doit être choisie selon les informations spécifiées dans la notice du matériel à piloter (implémentation MIDI).

#### **[CHANNEL] - Permet de choisir le canal du message MIDI**

 Appuyer sur ENTER pour accéder à la sélection et choisir une valeur de 1 à 16 ou MULTI avec les boutons BACK et NEXT. Appuyer sur ENTER pour valider la sélection.

Le numéro du canal doit correspondre au canal de réception de l'appareil piloté. En mode multiple, le message sera envoyé pour chaque canal.

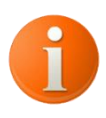

- Définir le canal de réception de l'appareil piloté

- Tout appareil piloté en MIDI ne prendra en compte que le message correspondant à son canal. Cependant, lorsque l'appareil piloté est paramétré en "OMNI", il acceptera le message quel que soit le canal.

#### **[MODE SEND] – Permet de définir le mode d'envoi**

 Appuyer sur ENTER pour accéder à la sélection et choisir entre les modes SIN REP et TWO avec les boutons BACK et NEXT. Appuyer sur ENTER pour valider la sélection.

Ce menu permet de sélectionner le mode d'envoi du message:

- [SIN]: le message est envoyé une seule fois et immédiatement (mode par défaut)
- [REP]: le message est envoyé après un délai choisi au sous menu suivant [TIME REP]
- [TWO]: le message est envoyé deux fois: immédiatement puis après le délai sélectionné au sous menu suivant [TIME REP]

#### **[TIME REP] – Permet de définir les délais d'envoi du message MIDI**

 $\mathbb{V}$  Appuyer sur ENTER pour accéder à la sélection et choisissez le temps avec un pas de 0,1 seconde (100 millisecondes) avec les boutons BACK et NEXT. Appuyer sur ENTER pour valider la sélection.

Ce menu permet de sélectionner le délai d'envoi du message selon le mode choisi au sous menu précédent: REP ou TWO.

#### <span id="page-27-0"></span>**[SPILL OVER] - Paramétrage du débordement des boucles**

 Appuyer sur le bouton ENTER pour accéder au menu puis utiliser les boutons BACK et NEXT pour naviguer entre les catégories. Appuyer sur ENTER pour sélectionner PRESET SETUP, puis FIRST / SECOND LAYER et SPILL OVER.

Les 4 dernières boucles du switcher sont équipées de la technologie "Spillover" (Débordement) qui permet lors d'un changement de Preset de mettre en parallèle le return avec le reste de la chaîne afin de ne pas couper brusquement les effets temporels.

Deux possibilités :

- Faire déborder l'effet de 0.1 à 20 secondes
- Le mode "Open" permet un débordement infini. Exemple: cela permet entre autre de brancher un Looper qui jouera les pistes enregistrées alors que la boucle du switcher n'est plus active.

Appuyer sur ENTER pour accéder à la sélection et choisir soit le temps avec un pas de 0,1 seconde (100 millisecondes) soit le mode OPEN avec les boutons BACK et NEXT. Appuyer sur ENTER pour valider la sélection.

#### <span id="page-28-0"></span>**[TIMEOUT AUX] - Permet d'activer un auxiliaire temporairement**

 Appuyer sur le bouton ENTER pour accéder au menu puis utiliser les boutons BACK et NEXT pour naviguer entre les catégories. Appuyer sur ENTER pour sélectionner PRESET SETUP, puis FIRST / SECOND LAYER et TIMEOUT AUX.

Pour chacune des 6 entrées auxiliaires, il est possible de choisir d'activer un auxiliaire temporairement pour une durée comprise entre 0,1 à 10 secondes.

NB: Selon le mode de fonctionnement de l'auxiliaire choisi *[en page 41](#page-41-2)* le comportement sera le suivant:

- [LATCH]: l'auxiliaire changera d'état (ON/OFF] au bout d'un temps donné
- [MOMENT]: l'auxiliaire répétera l'impulsion au bout d'un temps donné

Appuyer sur ENTER pour accéder à la sélection, naviguer entre les auxiliaires avec les boutons BACK et NEXT. Valider avec le bouton ENTER puis choisir le temps avec un pas de 0,1 seconde (100 millisecondes) avec les boutons BACK et NEXT. Appuyer sur ENTER pour valider la sélection.

#### <span id="page-28-1"></span>**[TOOLS STATUTS] - Permet d'assigner les outils Midi par preset**

 Appuyer sur le bouton ENTER pour accéder au menu puis utiliser les boutons BACK et NEXT pour naviguer entre les catégories. Appuyer sur ENTER pour sélectionner PRESET SETUP, puis FIRST / SECOND LAYER et TOOLS STATUTS.

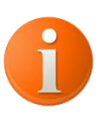

Ce menu est utilisable **uniquement** avec **Lk.Pr**.

En plus des 8 messages MIDI disponibles, il est possible d'activer les 16 outils MIDI par presets (*paramétrage page [42\)](#page-42-1)*.

Pour envoyer l'un des 2 messages de l'outil Midi, il convient de paramétrer le mode d'envoi de l'outil Midi sur Lk.Pr. *(page [45\)](#page-45-0)*.

Le paramétrage de l'outil Midi sur Msg1 ou Msg2, permet l'envoi du message sélectionné dans le preset. Par défaut, l'outil Midi est paramétré sur Msg2.

Appuyer sur ENTER pour accéder à la sélection et choisir Msg1 ou Msg2 avec les boutons BACK et NEXT. Appuyer sur ENTER pour valider la sélection.

#### <span id="page-29-0"></span>**[TIME CLOCK] - Permet de mémoriser un tempo**

 Appuyer sur le bouton ENTER pour accéder au menu puis utiliser les boutons BACK et NEXT pour naviguer entre les catégories. Appuyer sur ENTER pour sélectionner PRESET SETUP, puis FIRST / SECOND LAYER et TIME CLOCK.

Permet d'envoyer le tempo à l'activation de la couche.

Il est possible de choisir le type BPM ( Battement Par Minute] ou Msec (millisecondes). Les plages de temps vont de 30 à 250 BPM ou de 2000 à 240 Msec.

 Naviguer avec les boutons BACK et NEXT pour accéder au sous menus TYPE et TIME. Appuyer sur ENTER pour modifier les valeurs avec les boutons BACK et NEXT et valider la sélection avec ENTER.

#### <span id="page-29-1"></span>**[GROUP & STEREO] - Permet de choisir l'état des groupes à paramétrer dans le preset**

 Appuyer sur le bouton ENTER pour accéder au menu puis utiliser les boutons BACK et NEXT pour naviguer entre les catégories. Appuyer sur ENTER pour sélectionner PRESET SETUP, puis FIRST / SECOND LAYER et GROUP & STEREO.

Ce menu permet d'activer/désactiver les catégories suivantes:

- Loop (Group)
- Auxiliaires (Group)
- Level (Group)
- Midi (Group)
- Stereo (Fonction)

Seules les catégories paramétrées en Enable (activé) seront mises à jour.

 Naviguer avec les boutons BACK et NEXT pour accéder aux sous menus des groupes. Appuyer sur ENTER pour modifier l'état avec les boutons BACK et NEXT et valider la sélection avec ENTER.

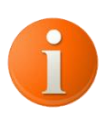

Chaque groupe même s'ils sont désactivés peuvent être paramétrés (loop, midi, auxiliaires,...). Il est alors possible de créer une fonction qui activera indépendamment les groupes préalablement désactivés dans le preset.

Ex: Le preset 1 active les loops 1, 3 et 5. Le preset 2 active les loops 2, 7 et 10. Le preset 3 n'est actif que sur le groupe midi donc s'il est actionné après le preset 1, les loops 1, 3 et 5 seront toujours actives, et s'il est actionné après le preset 2, les loops 2, 7 et 10 seront toujours actives.

#### **STEREO**

Quand elle est active, cette fonction permet de dissocier la sortie A de la sortie B. La sortie B est alors directement reliée au return de la dernière boucle du switcher.

En pratique, le signal des deux sorties est alors différencié :

- le signal Left est affecté à la sortie A. Il vient de tous les effets actifs.
- le signal Right est affecté à la sortie B. Il uniquement du return 9 (ou 12).

Voir schéma des branchements page *[9.](#page-9-1)*

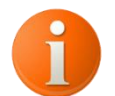

Lorsque le mode stéréo est activé et que l'effet de la dernière boucle est inactif, cela aura pour effet d'envoyer le signal uniquement dans la sortie A.

#### <span id="page-30-0"></span>**[SECOND LAYER] - Paramétrage de la deuxième couche permettant d'assigner différentes fonctions au preset**

Le paramétrage est identique à la première couche. Reprendre les instructions des sous-menus de *[FIRST LAYER] - [Paramétrage de la première couche permettant d'](#page-22-2) assigner différentes [fonctions au](#page-22-2)* preset *page [22](#page-22-2)*

#### <span id="page-30-1"></span>**[EXP ASSIGN] - Assignation d'une pédale d'expression au preset**

 Appuyer sur le bouton ENTER pour accéder au menu puis utiliser les boutons BACK et NEXT pour naviguer entre les catégories. Appuyer sur ENTER pour sélectionner PRESET SETUP et EXP ASSIGN.

Permet de paramétrer la pédale d'expression par preset avec les sous menus suivants:

- [TYPE]: DISABLED, NOTE ON, NOTE OFF, CONTROLE CHANGE et LEVEL AB
- [MINI]/ [MAXI]: valeurs de 0 à 127 pour les types MIDI ou -96DB (MUTE) à

+31DB pour le type LEVEL AB.

- [NUMBER]: valeur de 0 à 127 exclusivement en MIDI
- [CURVE]: DISABLE, LINEAR, LOG et NEG-LOG
- si type LEVEL AB [CURVE A]/ [CURVE B]: DISABLE, LINEAR, LOG et NEG-LOG
- [CHANEL]: valeur de 0 à 16 ou Multiple, exclusivement en MIDI.

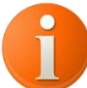

Le paramétrage de la pédale d'expression est propre à chaque preset, sans distinction de couche. Voir tableau de la structure du switcher *page [13](#page-13-0)*

**W** Naviguez entre les 5 sous menus ci-dessus avec les boutons BACK et NEXT.

#### **[TYPE] – Permet de choisir le type de contrôle de la pédale d'expression**

 Appuyer sur ENTER pour accéder à la sélection et choisir entre DISABLED, NOTE ON, NOTE OFF, PROGRAMME CHANGE, CONTROLE CHANGE, AFTER TOUCH et SONG SELECT avec les boutons BACK et NEXT. Appuyer sur ENTER pour valider la sélection.

Le type de message doit être choisi selon les informations spécifiées dans la notice du matériel à piloter (implémentation MIDI).

#### **[MINI]/[MAXI] - Permet de définir les limites de la course de la pédale d'expression**

 $\%$  Appuyer sur ENTER pour accéder à la sélection et choisir une valeur de 0 à 127 avec les boutons BACK et NEXT. Appuyer sur ENTER pour valider la sélection.

Uniquement pour les types MIDI:

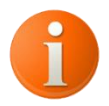

- Il est possible de décaler l'affichage de 1 à 128 (voir [en page 47\)](#page-47-2)

- Pour le type Programme Change, aucune valeur MIDI n'est à renseigner

La valeur du message doit être choisie selon les informations spécifiées dans la notice du matériel à piloter (implémentation MIDI).

Uniquement pour le type LEVEL AB:

Les valeurs [MINI] et [MAXI] correspondent à la valeur du volume en décibel. Elles sont paramétrables avec un pas de 0,5 DB. La plage de variation va de -96 DB (MUTE) à +31DB.

#### **[NUMBER] - Permet de choisir le numéro de message MIDI de la pédale d'expression**

 Appuyer sur ENTER pour accéder à la sélection et choisir une valeur de 0 à 127 avec les boutons BACK et NEXT. Appuyer sur ENTER pour valider la sélection.

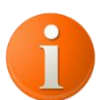

- Il est possible de décaler l'affichage de 1 à 128 *(page [47\)](#page-47-3)*

- Le numéro du message doit être choisi selon les informations spécifiées dans la notice du matériel à piloter (implémentation MIDI).

#### **[CHANNEL] - Permet de choisir le canal du message MIDI de la pédale d'expression**

 Appuyer sur ENTER pour accéder à la sélection et choisir une valeur de 1 à 16 ou MULTI avec les boutons BACK et NEXT. Appuyer sur ENTER pour valider la sélection.

Le numéro du canal doit correspondre au canal de réception de l'appareil piloté. En mode multiple, le message sera envoyé pour chaque canal.

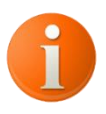

- Définir le canal de réception de l'appareil piloté

- Tout appareil piloté en MIDI ne prendra en compte que le message correspondant à son canal. Cependant, lorsque l'appareil piloté est paramétré en "OMNI", il acceptera le message quel que soit le canal.

#### <span id="page-32-0"></span>**[NAME PRESET] - Permet de renommer le preset**

 Appuyer sur le bouton ENTER pour accéder au menu puis utiliser les boutons BACK et NEXT pour naviguer entre les catégories. Appuyer sur ENTER pour sélectionner PRESET SETUP, puis NAME PRESET.

 Le curseur clignotant indique la case à modifier, il se déplace à l'aide des boutons BACK et NEXT. Pour entrer en mode modification, appuyer sur ENTER. Choisir le caractère désiré à l'aide des boutons BACK et NEXT et valider avec le bouton ENTER. Le curseur passe directement à la case suivante. Appuyer à nouveau sur ENTER pour modifier la case.

 Sortir du menu en appuyant sur QUIT. Appuyer sur ENTER pour enregistrer les modifications ou QUIT pour sortir sans sauvegarder.

#### <span id="page-33-0"></span>**[SWITCH MODE] - Paramétrage du footswitch (selon les couches "LAYER")**

 Appuyer sur le bouton ENTER pour accéder au menu puis utiliser les boutons BACK et NEXT pour naviguer entre les catégories. Appuyer sur ENTER pour sélectionner PRESET SETUP, puis SWITCH MODE.

Le footswitch est paramétrable de 4 façons différentes:

- [PRESS] la première couche sera active à l'appui sur le footswitch
- [RELEAS] la deuxième couche sera active au relâchement du footswitch
- [BOTH] les couches s'activent successivement. La première à l'appui sur le footswitch, la seconde au relâchement.
- [SEQ] les couches s'activent successivement. L'une au premier appui sur le footswitch, l'autre au second appui.

 Appuyez sur ENTER, puis BACK et NEXT pour naviguer entre les modes. Appuyer à nouveau sur ENTER pour valider.

 Sortir du menu en appuyant sur QUIT. Appuyer sur ENTER pour enregistrer les modifications ou QUIT pour sortir sans sauvegarder.

#### <span id="page-33-2"></span><span id="page-33-1"></span>**[SWITCH COLOR] - Permet d'assigner une couleur par preset et par couche**

 Appuyer sur le bouton ENTER pour accéder au menu puis utiliser les boutons BACK et NEXT pour naviguer entre les catégories. Appuyer sur ENTER pour sélectionner PRESET SETUP, puis SWITCH COLOR.

Permet de définir la couleur de la LED par preset et par couche: 15 couleurs ou éteinte.

Appuyer sur ENTER, puis BACK et NEXT pour naviguer entre les menus:

- DISABLE: Choix de la couleur lorsque la couche 1 du preset est désactivée
- ENABLE: Choix de la couleur lorsque la couche 1 du preset est activée
- ENABLE L2: Choix de la couleur lorsque la couche 2 du preset est activée

 Sélectionner le menu avec ENTER et défiler les couleurs avec les boutons BACK et NEXT. Sortir du menu en appuyant sur QUIT. Appuyer sur ENTER pour enregistrer les modifications ou QUIT pour sortir sans sauvegarder.

# <span id="page-34-0"></span>**[BANK SETUP] - Paramétrage des banks**

**Information importante:** La bank en cours de paramétrage est la bank active. Sélectionner la bank désirée à l'aide des footswitchs BANK ▼ et BANK ▲. La sélection par défaut lors du démarrage est la Bank 1.

 Appuyer sur le bouton ENTER pour accéder au menu puis utiliser les boutons BACK et NEXT pour naviguer entre les catégories. Appuyer sur ENTER pour sélectionner BANK SETUP.

Utiliser les boutons BACK et NEXT pour sélectionner le sous-menu suivant et appuyer sur ENTER pour valider la sélection. Pour revenir au menu précédent, appuyer sur le bouton QUIT.

#### <span id="page-34-1"></span>**[SET DATA MIDI] - paramétrage des messages MIDI assignés à la bank**

<span id="page-34-2"></span> Appuyer sur le bouton ENTER pour accéder au menu puis utiliser les boutons BACK et NEXT pour naviguer entre les catégories. Appuyer sur ENTER pour sélectionner BANK SETUP, puis SET DATA MIDI.

**Ce menu permet le paramétrage de 4 messages MIDI différents. Ces messages seront envoyés à l'activation de la banque**. Le paramétrage de chaque message se fera avec les sous menus suivants:

- [TYPE]: DISABLED, NOTE ON, NOTE OFF, PROGRAMME CHANGE, CONTROLE CHANGE, AFTER TOUCH et SONG SELECT
- [NUMBER]: valeur de 0 à 127: numéro du message (ex: #PC63,...)
- $-$  [VALUE]: valeur de 0 à 127: valeur du message (ex: #CC...,127)
- [CHANEL]: valeur de 0 à 16 ou Multiple: permet de définir le canal du message, en mode multiple, le message sera envoyé pour chaque canal.

 Dans le menu SET DATA MIDI, les 4 messages MIDI apparaissent (ex: [1:No message]; [2:note on .....] Sélectionner le message désiré via BACK et NEXT puis ENTER. Naviguer entre les 4 sous menus ci-dessus avec les boutons BACK et NEXT.

#### **[TYPE] – Permet de choisir le type de message MIDI**

 Appuyer sur ENTER pour accéder à la sélection et choisir entre DISABLED, NOTE ON, NOTE OFF, PROGRAMME CHANGE, CONTROLE CHANGE, AFTER TOUCH et SONG SELECT avec les boutons BACK et NEXT. Appuyer sur ENTER pour valider la sélection.

Le type de message doit être choisi selon les informations spécifiées dans la notice du matériel à piloter (implémentation MIDI).

#### **[NUMBER] - Permet de choisir le numéro de message MIDI**

 Appuyer sur ENTER pour accéder à la sélection et choisir une valeur de 0 à 127 avec les boutons BACK et NEXT. Appuyer sur ENTER pour valider la sélection.

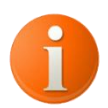

Il est possible de décaler l'affichage de 1 à 128 *(page [47\)](#page-47-3)*

Le numéro du message doit être choisi selon les informations spécifiées dans la notice du matériel à piloter (implémentation MIDI).

**[VALUE] - Permet de choisir la valeur du message MIDI**

 Appuyer sur ENTER pour accéder à la sélection et choisir une valeur de 0 à 127 avec les boutons BACK et NEXT. Appuyer sur ENTER pour valider la sélection.

- Il est possible de décaler l'affichage de 1 à 128 *(page [47\)](#page-47-3)*

- Pour le type Programme Change, aucune valeur MIDI n'est à renseigner

La valeur du message doit être choisie selon les informations spécifiées dans la notice du matériel à piloter (implémentation MIDI).

#### **[CHANNEL] - Permet de choisir le canal du message MIDI**

 Appuyer sur ENTER pour accéder à la sélection et choisissez une valeur de 1 à 16 ou MULTI avec les boutons BACK et NEXT. Appuyer sur ENTER pour valider la sélection.

Le numéro du canal doit correspondre au canal de réception de l'appareil piloté. En mode multiple, le message sera envoyé pour chaque canal.

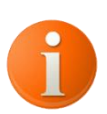

NB: Définir le canal de réception de l'appareil piloté

NB: Tout appareil piloté en MIDI ne prendra en compte que le message correspondant à son canal. Cependant, lorsque l'appareil piloté est paramétré en "OMNI", il acceptera le message quel que soit le canal.

#### <span id="page-36-0"></span>**[NAME BANK] - Renommer la bank active**

 Appuyer sur le bouton ENTER pour accéder au menu puis utiliser les boutons BACK et NEXT pour naviguer entre les catégories. Appuyer sur ENTER pour sélectionner BANK SETUP, puis NAME BANK.

 Le curseur clignotant indique la case à modifier, il se déplace à l'aide des boutons BACK et NEXT. Pour entrer en mode modification, appuyer sur ENTER. Choisir le caractère désiré à l'aide des boutons BACK et NEXT et valider avec le bouton ENTER. Le curseur passe directement à la case suivante. Appuyer à nouveau sur ENTER pour modifier la case.

 Sortir du menu en appuyant sur QUIT. Appuyer sur ENTER pour enregistrer les modifications ou QUIT pour sortir sans sauvegarder.

#### <span id="page-36-1"></span>**[SWAPPING] - Permet de permuter l'ordre des banks**

 Appuyer sur le bouton ENTER pour accéder au menu puis utiliser les boutons BACK et NEXT pour naviguer entre les catégories. Appuyer sur ENTER pour sélectionner BANK SETUP, puis SWAPPING.

Ex: les banks peuvent être utilisées à raison d'une par titre. L'ordre du set list est facilement modifiable.

 Sur l'interface <<Permute>>, sélectionner une bank avec le bouton ENTER. La bank sélectionnée se place entre accolade clignotante. Déplacer ensuite la bank à la position désirée avec les boutons BACK et NEXT. Valider en appuyant sur ENTER.

 Sortir du menu en appuyant sur QUIT. Appuyer sur ENTER pour enregistrer les modifications ou QUIT pour sortir sans sauvegarder.

#### <span id="page-37-0"></span>**[SWITCH ASSIGN] - Permet de définir les fonctions et couleur d'un switch**

 Appuyer sur le bouton ENTER pour accéder au menu puis utiliser les boutons BACK et NEXT pour naviguer entre les catégories. Appuyer sur ENTER pour sélectionner BANK SETUP, puis SWITCH ASSIGN.

Ce menu permet d'attribuer une fonction aux 5 (ou 6) footswitchs numérotés de la banque en cours. Par défaut, les footswitchs déclenchent respectivement les presets de 1 à 6. Il est alors possible de leur attribuer une fonction parmi la liste suivante:

- Preset 1 à 6: active les presets 1 à 6
- Loop 1 à 12: active les boucles 1 à 12
- Aux 1A à 3B: active les auxiliaires 1A à 3B
- Bank précédente / Bank suivante: Permet de passer à la bank précédente ou suivante
- Edit: active la fonction EDIT *(page [20\)](#page-20-1)*
- Mute: Active la sourdine des 2 sorties *(page [21\)](#page-21-0)*
- Bypass: Active le contournement des boucles *(page [21\)](#page-21-1)*
- Free: Mode de sélection libre des boucles et auxiliaires. *(page [20\)](#page-20-0)*
- Tap tempo: Active le tap tempo *(paramétrage* **page [52](#page-52-0) )** *–* **(Description page [21\)](#page-21-2)**
- Level main A / B / A&B: active le volume principal A / B / A&B *(page [16](#page-16-1)*)
- Group Loop: Active le groupe boucles du preset actif. *(page [18](#page-18-0)*)
- Group AUX: Active le groupe auxiliaires du preset actif. *(page [18](#page-18-0)*)
- Group Level: Active le groupe volume du preset actif. *(page [18\)](#page-18-0)*
- Group MIDI: Active le groupe MIDI du preset actif. *(page [18\)](#page-18-0)*
- Preset level A / Level B: Active le volume A / B du preset actif *(page [16\)](#page-16-1)*
- Midi message 1 à 8: Active les messages MIDI 1 à 8 *(page [18\)](#page-18-1)*
- Midi Tools 1 à 16: Active les objets Midi 1 à 16 *(page [18](#page-18-1)*)

<span id="page-37-2"></span> Dans le menu SWITCH ASSIGN, sélectionner le footswitch désiré (la led correspondante clignote) via BACK et NEXT puis appuyer sur ENTER. Naviguer entre les sous menus FX ASSIGN et SWITCH COLOR avec les boutons BACK et NEXT. Appuyer sur ENTER pour valider la sélection.

#### <span id="page-37-1"></span>**[FX ASSIGN] - Permet de définir la fonction du switch sélectionné**

La fonction préalablement assignée au footswitch s'affiche par défaut. Sélectionner la fonction parmi celles listées ci-dessus avec les boutons BACK et NEXT. Valider avec le bouton

#### **ENTER**

 Sortir du menu en appuyant sur QUIT. Appuyer sur ENTER pour enregistrer les modifications ou QUIT pour sortir sans sauvegarder.

#### <span id="page-38-0"></span>**[SWITCH COLOR] - Permet de définir la couleur du switch sélectionné**

Appuyer sur BACK et NEXT pour naviguer entre les menus:

- DISABLE: Choix de la couleur lorsque la fonction est désactivée
- ENABLE: Choix de la couleur lorsque la fonction est activée

Sélectionner le menu avec ENTER et défiler les couleurs avec les boutons BACK et NEXT.

 Sortir du menu en appuyant sur QUIT. Appuyer sur ENTER pour enregistrer les modifications ou QUIT pour sortir sans sauvegarder.

#### <span id="page-38-1"></span>**[CHANGE MODE] - Permet de définir si le numéro du preset actif reste le même ou revient à 1 lors du changement de bank**

 Appuyer sur le bouton ENTER pour accéder au menu puis utiliser les boutons BACK et NEXT pour naviguer entre les catégories. Appuyer sur ENTER pour sélectionner BANK SETUP, puis CHANGE MODE.

 Appuyer sur ENTER et choisir entre SAME et RESET avec les boutons BACK et NEXT. Appuyer sur ENTER pour valider la sélection.

Le mode SAME permet de conserver le numéro du preset actif au changement de BANK. Le mode RESET permet de revenir au preset 1 au changement de BANK.

 Sortir du menu en appuyant sur QUIT. Appuyer sur ENTER pour enregistrer les modifications ou QUIT pour sortir sans sauvegarder.

# <span id="page-38-2"></span>**[LOOP SETUP] - Paramétrage des boucles**

 Appuyer sur le bouton ENTER pour accéder au menu puis utiliser les boutons BACK et NEXT pour naviguer entre les catégories. Appuyer sur ENTER pour sélectionner LOOP SETUP.

 Utilisez les boutons BACK et NEXT pour sélectionner le sous-menu suivant et appuyer sur ENTER pour valider la sélection. Pour revenir au menu précédent, appuyer sur le bouton QUIT.

#### <span id="page-39-0"></span>**[LATCH / MOMENT] - Permet de choisir si la boucle est maintenue ou momentanée**

 Appuyer sur le bouton ENTER pour accéder au menu puis utiliser les boutons BACK et NEXT pour naviguer entre les catégories. Appuyer sur ENTER pour sélectionner LOOP SETUP, puis LATCH/MOMENT.

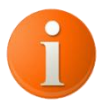

**Information importante:** Ce paramétrage s'utilise lors du pilotage direct d'une boucle (en dehors des presets)

La boucle est paramétrable de 2 façons différentes:

[LATCH] la boucle s'active lors du 1er appui sur le footswitch et se désactive au 2<sup>nd</sup> appui. (fonctionnement classique)

[MOMENT] la boucle s'active lors de l'appui sur le footswitch et se désactive au relâchement du footswitch. (la boucle est active temps que le footswitch est appuyé)

Naviguer entre les boucles avec BACK et NEXT. Appuyer sur ENTER pour accéder à la boucle désirée. Choisissez le mode avec BACK et NEXT et valider avec ENTER.

 Sortir du menu en appuyant sur QUIT. Appuyer sur ENTER pour enregistrer les modifications ou QUIT pour sortir sans sauvegarder.

#### <span id="page-39-1"></span>**[EDIT SETTINGS] – Permet d'utiliser le switcher comme un sélecteur**

 Appuyer sur le bouton ENTER pour accéder au menu puis utiliser les boutons BACK et NEXT pour naviguer entre les catégories. Appuyer sur ENTER pour sélectionner LOOP SETUP, puis EDIT SETTINGS.

 Utiliser les boutons BACK et NEXT pour sélectionner le sous-menu suivant et appuyer sur ENTER pour valider la sélection. Pour revenir au menu précédent, appuyer sur QUIT.

[ONLY] : Permet de choisir le mode de sélection des boucles :

- [OFF] : Mode par défaut, sélection multiples.
- [ON] : Permet de sélectionner une boucle parmi plusieurs. L'activation d'une boucle désactive la précédente.

[LOOP CUT N] : Permet de choisir à partir de quel Loop on scinde le switcher.

On peut scinder le switcher en deux sélecteurs pour permettre de faire une double sélection.

Pour accéder à ce mode de jeu, sélectionner le mode FREE en maintenant le footswitch FREE appuyé 2 secondes.

Les Loops sont accessibles depuis les footswitchs. Pour accéder aux Loops suivantes et auxiliaires, utiliser les Switchs BANK  $\blacktriangledown$  et BANK  $\blacktriangle$ . Les auxiliaires restent activables en mode multi.

 Sortir du menu en appuyant sur QUIT. Appuyer sur ENTER pour enregistrer les modifications ou QUIT pour sortir sans sauvegarder.

#### <span id="page-40-0"></span>**[NAME LOOP] - Renommer les boucles**

Naviguer entre les boucles avec BACK et NEXT. Appuyer sur ENTER pour accéder à la boucle désirée.

Le curseur clignotant indique la case à modifier, il se déplace à l'aide des boutons BACK et NEXT. Pour entrer en mode modification, appuyer sur ENTER. Choisir le caractère désiré à l'aide des boutons BACK et NEXT et valider avec le bouton ENTER. Le curseur passe directement à la case suivante. Appuyer à nouveau sur ENTER pour modifier la case.

 Sortir du menu en appuyant sur QUIT. Appuyer sur ENTER pour enregistrer les modifications ou QUIT pour sortir sans sauvegarder.

#### <span id="page-40-1"></span>**[INSERT POINT] - Permet de définir un ou plusieurs points d'insert (boucle d'effet d'ampli)**

 Appuyer sur le bouton ENTER pour accéder au menu puis utiliser les boutons BACK et NEXT pour naviguer entre les catégories. Appuyer sur ENTER pour sélectionner LOOP SETUP, puis INSERT POINT.

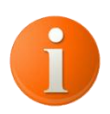

**Information importante:** Permet d'activer une boucle en permanence. Notamment pour le branchement de la boucle d'effet de l'ampli. La LED correspondante sera alors allumée en orange.

La boucle est paramétrable de 2 façons différentes:

- [LOOP] l'état de la boucle dépendra de son paramétrage dans le preset.
- [INSERT] la boucle sera active en permanence.

Naviguer entre les boucles avec BACK et NEXT. Appuyer sur ENTER pour accéder à la boucle

 Sortir du menu en appuyant sur QUIT. Appuyer sur ENTER pour enregistrer les modifications ou QUIT pour sortir sans sauvegarder.

# <span id="page-41-0"></span>**[AUX SETUP] - Paramétrage des auxiliaires**

 Appuyer sur le bouton ENTER pour accéder au menu puis utiliser les boutons BACK et NEXT pour naviguer entre les catégories. Appuyer sur ENTER pour sélectionner AUX SETUP.

 Sortir du menu en appuyant sur QUIT. Appuyer sur ENTER pour enregistrer les modifications ou QUIT pour sortir sans sauvegarder.

#### <span id="page-41-1"></span>**[INVERSE MODE] - Permet de choisir le sens de fonctionnement d'un auxiliaire**

<span id="page-41-4"></span>Naviguer entre les auxiliaires avec BACK et NEXT. Appuyer sur ENTER pour accéder à l'auxiliaire désiré. Choisir le mode avec BACK et NEXT et valider avec ENTER.

 Sortir du menu en appuyant sur QUIT. Appuyer sur ENTER pour enregistrer les modifications ou QUIT pour sortir sans sauvegarder.

En mode normal, le contact est ouvert lorsque l'auxiliaire est sur OFF et fermé quand il est sur ON.

Exemple: Lors du changement de canal d'un ampli: Traditionnellement, quand le contact est ouvert, l'ampli est en canal clean et lorsqu'il est fermé, il est en canal rythme. Certains amplis fonctionnent en sens inverse.

#### <span id="page-41-2"></span>**[LATCH/MOMENT] - Permet de choisir si l'auxiliaire est maintenu ou momentané**

Naviguer entre les auxiliaires avec BACK et NEXT. Appuyer sur ENTER pour accéder à l'auxiliaire désiré. Choisir le mode avec BACK et NEXT et valider avec ENTER.

 Sortir du menu en appuyant sur QUIT. Appuyer sur ENTER pour enregistrer les modifications ou QUIT pour sortir sans sauvegarder.

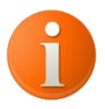

<span id="page-41-3"></span>**Information importante:** Ce paramétrage s'utilise lors du pilotage direct d'un auxiliaire et dans un preset.

L'auxiliaire est paramétrable de 2 façons différentes:

[LATCH] Dans le preset: l'auxiliaire s'active lors de l'appui sur le footswitch.

- [LATCH] Hors preset: l'auxiliaire s'active lors du 1er appui sur le footswitch et se désactive au 2nd appui.
- [MOMENT] Dans le preset: l'auxiliaire s'active lors de l'appui sur le footswitch et se désactive après 100 msec.
- [MOMENT] Hors preset: l'auxiliaire s'active lors de l'appui sur le footswitch et se désactive au relâchement du footswitch. (l'auxiliaire est actif temps que le footswitch est appuyé)

#### <span id="page-42-0"></span>**[NAME AUX]- Renommer les auxiliaires**

Naviguer entre les auxiliaires avec BACK et NEXT. Appuyer sur ENTER pour accéder à l'auxiliaire désiré.

<sup>16</sup> Le curseur clignotant indique la case à modifier, il se déplace à l'aide des boutons BACK et NEXT. Pour entrer en mode modification, appuyer sur ENTER. Choisir le caractère désiré à l'aide des boutons BACK et NEXT et valider avec le bouton ENTER. Le curseur passe directement à la case suivante. Appuyer à nouveau sur ENTER pour modifier la case.

 Sortir du menu en appuyant sur QUIT. Appuyer sur ENTER pour enregistrer les modifications ou QUIT pour sortir sans sauvegarder.

# <span id="page-42-1"></span>**[TOOL SETUP] - Paramétrage des outils MIDI**

 Appuyer sur le bouton ENTER pour accéder au menu puis utiliser les boutons BACK et NEXT pour naviguer entre les catégories. Appuyer sur ENTER pour sélectionner TOOL SETUP puis utiliser les boutons BACK et NEXT pour naviguer entre les outils. Appuyer sur ENTER pour sélectionner un outil à paramétrer.

Utiliser les boutons BACK et NEXT pour sélectionner le sous-menu suivant et appuyer sur ENTER pour valider la sélection. Pour revenir au menu précédent, appuyer sur le bouton QUIT.

#### <span id="page-42-2"></span>**[MIDI MESSAGE] - Paramétrage des messages assignés à l'outil MIDI**

Choisir un des deux messages avec BACK et NEXT et appuyer sur ENTER pour accéder au paramétrage.

Ce menu permet le paramétrage de 2 messages MIDI différents. Le paramétrage de chaque message se fera avec les sous menus suivants:

- [TYPE]: DISABLED, NOTE ON, NOTE OFF, PROGRAMME CHANGE, CONTROLE CHANGE, AFTER TOUCH et SONG SELECT
- [NUMBER]: valeur de 0 à 127: numéro du message (ex: #PC63,...)
- $-$  [VALUE]: valeur de 0 à 127: valeur du message (ex: #CC...,127)
- [CHANEL]: valeur de 0 à 16 ou Multiple: permet de définir le canal du message, en mode multiple, le message sera envoyé pour chaque canal.
- [MODE SEND]: SIN, REP, TWO désigne le mode d'envoi: immédiat, retardé ou les deux
- [TIME REP]; valeur de 0 à 10 sec Permet de paramétrer la durée en seconde relatif au sous menu [MODE SEND]

 Dans le menu SET DATA MIDI, les 2 messages MIDI apparaissent (ex: [1:No message]; [2:note on .....] Sélectionner le message désiré via BACK et NEXT puis ENTER. Naviguer entre les 6 sous menus ci-dessus avec les boutons BACK et NEXT.

#### **[TYPE] – Permet de choisir le type de message MIDI**

Appuyer sur ENTER pour accéder à la sélection et choisir entre DISABLED, NOTE ON, NOTE OFF, PROGRAMME CHANGE, CONTROLE CHANGE, AFTER TOUCH et SONG SELECT avec les boutons BACK et NEXT. Appuyer sur ENTER pour valider la sélection.

Le type de message doit être choisi selon les informations spécifiées dans la notice du matériel à piloter (implémentation MIDI).

#### **[NUMBER] - Permet de choisir le numéro de message MIDI**

 $\%$  Appuyer sur ENTER pour accéder à la sélection et choisir une valeur de 0 à 127 avec les boutons BACK et NEXT. Appuyer sur ENTER pour valider la sélection.

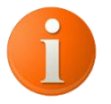

NB: Il est possible de décaler l'affichage de 1 à 128 *(page [47\)](#page-47-2)* Le numéro du message doit être choisi selon les informations spécifiées dans la notice du matériel à piloter (implémentation MIDI).

#### **[VALUE] - Permet de choisir la valeur du message MIDI**

 $\mathcal V$  Appuver sur ENTER pour accéder à la sélection et choisir une valeur de 0 à 127 avec les boutons BACK et NEXT. Appuyer sur ENTER pour valider la sélection.

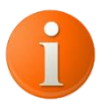

NB: Il est possible de décaler l'affichage de 1 à 128 *(page [47\)](#page-47-2)*

NB: Pour le type Programme Change, aucune valeur MIDI n'est à renseigner

La valeur du message doit être choisie selon les informations spécifiées dans la notice du matériel à piloter (implémentation MIDI).

#### **[CHANNEL] - Permet de choisir le canal du message MIDI**

 Appuyer sur ENTER pour accéder à la sélection et choisir une valeur de 1 à 16 ou MULTI avec les boutons BACK et NEXT. Appuyer sur ENTER pour valider la sélection.

Le numéro du canal doit correspondre au canal de réception de l'appareil piloté. En mode multiple, le message sera envoyé pour chaque canal.

NB: Définir le canal de réception de l'appareil piloté

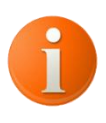

NB: Tout appareil piloté en MIDI ne prendra en compte que le message correspondant à son canal. Cependant, lorsque l'appareil piloté est paramétré en "OMNI", il acceptera le message quel que soit le canal.

#### **[MODE SEND] – Permet de définir le mode d'envoi**

 Appuyer sur ENTER pour accéder à la sélection et choisir entre les modes SIN REP et TWO avec les boutons BACK et NEXT. Appuyer sur ENTER pour valider la sélection.

Ce menu permet de sélectionner le mode d'envoi du message:

- [SIN]: le message est envoyé une seule fois et immédiatement (mode par défaut)
- [REP]: le message est envoyé après un délai choisi au sous menu suivant [TIME REP]
- [TWO]: le message est envoyé deux fois: immédiatement puis après le délai sélectionné au sous menu suivant [TIME REP]

#### **[TIME REP] – Permet de définir les délais d'envoi des informations MIDI**

 Appuyer sur ENTER pour accéder à la sélection et choisir le temps avec un pas de 0,1 seconde (100 millisecondes) avec les boutons BACK et NEXT. Appuyer sur ENTER pour valider la sélection.

Ce menu permet de sélectionner le délai d'envoi du message selon le mode choisi au sous menu précédent: REP ou TWO.

#### <span id="page-45-0"></span>**[TOOLS MODE] - Permet de définir le mode d'envoi**

 Appuyer sur le bouton ENTER pour accéder au mode d'envoi de l'objet MIDI sélectionné puis utiliser les boutons BACK et NEXT pour naviguer entre les modes: Both, Seq., Bh.Pr,

Les modes d'envoi des 2 messages MIDI sont les suivants:

- BOTH: les deux messages sont envoyés l'un derrière l'autre (en mode fonction). (Si un message est paramétré, un seul message sera envoyé)
- Seq.: Au premier appui sur le bouton, le premier message est envoyé. Au second appui, le second message est envoyé. (en fonction dédié à un switch)
- Bh.Pr: Au déclenchement du preset, les deux messages sont envoyés l'un derrière l'autre (Si un message est paramétré, un seul message sera envoyé). Ce mode permet l'envoi des outils Midi par chaque presets de chaque banks. Le contrôle de cet outil via un switch reste utilisable indépendamment du Preset
- Lk.Pr: Au déclenchement du preset, le message Midi sélectionné est envoyé. Pour paramétrer le message envoyé par le preset: *page [28.](#page-28-1)* Le contrôle séquentiel de cet outil via un switch reste utilisable indépendamment du Preset

#### <span id="page-45-1"></span>**[TOOLS NAME] – Permet de renommer l'outil MIDI**

Vous allez renommer l'outil MIDI sélectionné à l'entrée dans le menu TOOL SETUP. Appuyer sur ENTER pour renommer.

<sup>16</sup> Le curseur clignotant indique la case à modifier, il se déplace à l'aide des boutons BACK et NEXT. Pour entrer en mode modification, appuyer sur ENTER. Choisir le caractère désiré à l'aide des boutons BACK et NEXT et valider avec le bouton ENTER. Le curseur passe directement à la case suivante. Appuyer à nouveau sur ENTER pour modifier la case.

 Sortir du menu en appuyant sur QUIT. Appuyer sur ENTER pour enregistrer les modifications ou QUIT pour sortir sans sauvegarder.

# <span id="page-45-2"></span>**[RANGE COPY] – Copier/coller bank et preset**

 Appuyer sur le bouton ENTER pour accéder au menu puis utiliser les boutons BACK et NEXT pour naviguer entre les catégories. Appuyer sur ENTER pour sélectionner RANGE COPY.

 $\mathcal{V}$  Utilisez les boutons BACK et NEXT pour sélectionner le sous-menu suivant et appuyez sur ENTER pour valider la sélection. Pour revenir au menu précédent, appuyer sur le bouton QUIT.

#### <span id="page-46-0"></span>**[COPY BANK] - Permet de copier une bank sans son nom**

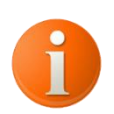

**Information importante:** La bank à copier est la bank active. Sélectionner la bank désirée à l'aide des footswitchs BANK ▼ et BANK ▲. La sélection par défaut lors du démarrage est la Bank 1.

La ligne du haut indique la bank dont les informations sont à copier. La ligne du bas clignotante, la bank de destination. Une fois validée, la copie écrase les informations de la bank de destination qui sont alors perdues.

Naviguer entre les banks de destination avec BACK et NEXT. Appuyer sur ENTER pour choisir la banque de destination désirée.

 Sortir du menu en appuyant sur QUIT. Appuyer sur ENTER pour enregistrer les modifications ou QUIT pour sortir sans sauvegarder.

#### <span id="page-46-1"></span>**[COPY BANK+NAME] - Permet de copier une bank et son nom**

Voir paragraphe ci-dessus [COPY BANK]

La méthode est identique, seul le nom est copié en plus.

#### <span id="page-46-2"></span>**[COPY PRESET] - Permet de copier un preset sans son nom**

**Information importante:** Le preset à copier est le preset actif de la bank active. Sélectionner la bank désirée à l'aide des footswitchs BANK ▼ et BANK ▲. Sélectionner le preset désiré à l'aide des footswitchs numérotés. La sélection par défaut lors du démarrage est le Preset 1 Bank 1.

La première ligne permet de choisir la bank de destination des informations à copier. La deuxième ligne permet de choisir le preset de destination des informations à copier. Une fois validée, la copie écrase les informations du preset de destination qui sont alors perdues.

Le preset a copier reste allumé et la preset de destination est rouge clignotant.

Naviguer entre les banks et les presets de destination avec BACK et NEXT. Appuyer sur ENTER pour choisir la destination désirée.

 Sortir du menu en appuyant sur QUIT. Appuyer sur ENTER pour enregistrer les modifications ou QUIT pour sortir sans sauvegarder.

#### <span id="page-47-0"></span>**[COPY PRESET+NAME] - Permet de copier un preset et son nom**

Voir paragraphe ci-dessus [COPY PRESET]

La méthode est identique, seul le nom est copié en plus.

# <span id="page-47-1"></span>**[GLOBAL SETUP] – Paramétrage général**

 Appuyer sur le bouton ENTER pour accéder au menu puis utiliser les boutons BACK et NEXT pour naviguer entre les catégories. Appuyer sur ENTER pour sélectionner GLOBAL SETUP.

Utiliser les boutons BACK et NEXT pour sélectionner le sous-menu suivant et appuyer sur ENTER pour valider la sélection. Pour revenir au menu précédent, appuyer sur le bouton QUIT.

#### <span id="page-47-2"></span>**[MIDI SETTINGS] – Paramétrage général du MIDI**

Le paramétrage général du MIDI est accessible avec les 4 sous-menus suivants:

- <span id="page-47-3"></span> **MIDI IN CH**: Permet de régler le canal d'entrée de l'appareil. Choix entre :
	- Omn: OMNI Accepte les messages entrant quel que soit leur canal (paramétrage par défaut)
	- de 1 à 16: accepte les messages entrant correspondant uniquement au canal sélectionné
	- OFF: n'accepte aucun message
- **MIDI OUT**: Permet d'activer ou désactiver les données sortantes: ON ou OFF (ON par défaut)
- **SEND ENTRY**: Permet, lors du paramétrage d'un message MIDI, d'envoyer le message immédiatement à chaque changement de valeur. Cela permet de voir le comportement des appareils commandés. (OFF par défaut)
- **NMBR SHIFT**: Permet de modifier l'affichage MIDI. La norme MIDI définie les valeurs de 0 à 127. Le choix du paramétrage +1 ne modifie par le message envoyé mais permet de l'afficher incrémenté de 1. (OFF par défaut) Ex: Les fabricants décident parfois d'afficher les programmes de 1 à 128 (au lieu de 0 à 127). Le paramétrage +1 permet de faire coïncider l'affichage du switcher et celui de l'appareil piloté. Sur un appareil le programme n°1 est en réalité déclenché par la valeur 0, le programme n°2 par la valeur 1, etc...

#### <span id="page-48-0"></span>**[LEVEL SETTINGS] – Paramétrage du volume principal**

 Utiliser les boutons BACK et NEXT pour naviguer entre EDIT LEVEL A ou EDIT LEVEL B et valider avec ENTER.

Ce menu permet paramétrer le volume en créant au choix un BOOST, un MUTE ou une atténuation, créer des FADE IN et FADE OUT et cela pour l'ensemble du switcher.

#### <span id="page-48-1"></span>**[MAIN LEVEL] – Paramétrage du niveau de volume principal**

Le sous-menu comprend les paramètres suivants:

- le type [TYPE]: REGULAR: volume fixe ou FADE: volume variable
- la courbe [CURVE]: la courbe pourra être de type linéaire, logarithmique ou antilogarithmique.
- Prise d'effet du volume [ACTIVE]: Ce menu est actif par défaut. En mode désactivé, l'application du volume est suspendue. Le volume sera activé par la création d'une fonction volume. *Paramétrage page [37](#page-37-0) – Description de fonction page [14](#page-14-2)*
- la valeur [VALUE]: (mode regular) paramétrable avec un pas de 0,5 DB. La plage de variation va de -96 DB (MUTE) à +31DB.
- La valeur [START] et [STOP]: (mode FADE) paramétrable avec un pas de 0,5 DB. La plage de variation va de -96 DB (MUTE) à +31DB.
- La valeur [TIME]: paramétrage du temps entre la valeur START et STOP.

 $\mathcal V$  Une fois le menu EDIT LEVEL A ou EDIT LEVEL B sélectionné, naviguer entre les 6 sous menus ci-dessus avec les boutons BACK et NEXT.

#### **[TYPE] – Permet de choisir le type de volume, avec ou sans variation.**

 Appuyer sur ENTER pour accéder à la sélection et choisir entre REGULAR et FADE avec les boutons BACK et NEXT. Appuyer sur ENTER pour valider la sélection.

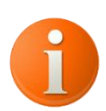

NB: REGULAR: la valeur choisie sera appliquée sans variation

NB: FADE: le volume variera entre la valeur de départ et la valeur d'arrivée selon la durée sélectionnée en suivant la courbe choisie.

#### **[CURVE]**

 Appuyer sur ENTER pour accéder à la sélection et choisir entre LINEAR, LOG et NEG-LOG avec les boutons BACK et NEXT. Appuyer sur ENTER pour valider la sélection.

#### *Voir graph page [56](#page-56-0)*

Permet de placer la valeur du volume sur une courbe de type linéaire, logarithmique ou anti-

logarithmique.

#### **[ACTIVE]**

Appuyer sur ENTER pour accéder à la sélection et choisir entre ENABLE et DISABLE avec les boutons BACK et NEXT. Appuyer sur ENTER pour valider la sélection.

Permet d'activer ou de désactiver la prise d'effet des données de volume. Ce menu est actif par défaut. En mode désactivé, l'application du volume est suspendue. Le volume sera activé par la création d'une fonction volume.

#### **[START/STOP/TIME MODE FADE]**

 Appuyer sur ENTER pour accéder à la sélection et choisir la valeur avec les boutons BACK et NEXT. Appuyer sur ENTER pour valider la sélection.

Ce sous menu est accessible uniquement lorsque le type de volume choisi est FADE.

Les valeurs [START] et [STOP] correspondent à la valeur du volume en décibel au départ et la fin. Elles sont paramétrables avec un pas de 0,5 DB. La plage de variation va de -96 DB (MUTE) à +31DB.

La valeur [TIME] correspond au paramétrage du temps entre la valeur START et STOP. Elle est paramétrable avec un pas de 0,1 seconde pour une plage de 0 à 15,5 secondes.

#### <span id="page-49-0"></span>**[CUSTOM CURVE] – Paramétrage des courbes de volume**

 Utilisez les boutons BACK et NEXT pour naviguer entre CURVE LEVEL A ou CURVE LEVEL B et valider avec ENTER.

Permet de paramétrer la forme des courbes logarithmique et anti-logarithmique du switcher par sortie. *Voir graph page [56](#page-56-0)*

- Factor Log / Factor RLg: facteur de courbure logarithmique / anti-logarithmique
- Ref: courbe logarithmique / anti-logarithmique par défaut
- De -19 à -1: la courbure diminue et s'approche d'une droite
- $-$  De +1 à +30: la courbure s'accentue.

 $\mathcal{L}$  Appuyer sur ENTER pour accéder à la sélection et choisir la valeur avec les boutons BACK et NEXT. Appuyer sur ENTER pour valider la sélection.

<span id="page-50-0"></span> Utiliser les boutons BACK et NEXT pour naviguer entre les sous-menus et entrer en mode modification avec ENTER. Utiliser les boutons BACK et NEXT pour sélectionner la valeur et valider avec ENTER.

Ce menu permet de paramétrer la pédale d'expression. S'il est actif, ce paramétrage de la pédale d'expression va prévaloir sur le paramétrage par preset. S'il est désactivé, le paramétrage du preset est rétablit. Il se fera avec les sous menus suivants:

- [TYPE]: DISABLED, NOTE ON, NOTE OFF, CONTROLE CHANGE et LEVEL AB
- [MINI]/[MAXI]: valeurs de 0 à 127 pour les types MIDI ou -96DB (MUTE) à +31DB pour le type LEVEL AB.
- [NUMBER]: valeur de 0 à 127 exclusivement en MIDI
- [CURVE]: DISABLE, LINEAR, LOG et NEG-LOG
- si type LEVEL AB [CURVE A]/[CURVE B]: DISABLE, LINEAR, LOG et NEG-LOG
- [CHANEL]: valeur de 0 à 16 ou Multiple, exclusivement en MIDI.

 $\mathcal{V}$  Naviguer entre les 5 sous menus ci-dessus avec les boutons BACK et NEXT.

#### **[TYPE] – Permet de choisir le type de contrôle de la pédale d'expression**

 Appuyer sur ENTER pour accéder à la sélection et choisir entre DISABLED, NOTE ON, NOTE OFF, PROGRAMME CHANGE, CONTROLE CHANGE, AFTER TOUCH et SONG SELECT avec les boutons BACK et NEXT. Appuyer sur ENTER pour valider la sélection.

Le type de message doit être choisi selon les informations spécifiées dans la notice du matériel à piloter (implémentation MIDI).

#### **[MINI]/[MAXI] - Permet de définir les limites de la course de la pédale d'expression**

 Appuyer sur ENTER pour accéder à la sélection et choisir une valeur de 0 à 127 avec les boutons BACK et NEXT. Appuyer sur ENTER pour valider la sélection.

Uniquement pour les types MIDI:

NB: Il est possible de décaler l'affichage de 1 à 128 *(page [47\)](#page-47-2)*

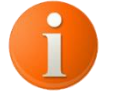

NB: Pour le type Programme Change, aucune valeur MIDI n'est à renseigner

Uniquement pour le type LEVEL AB:

Les valeurs [MINI] et [MAXI] correspondent à la valeur du volume en décibel. Elles sont paramétrables avec un pas de 0,5 DB. La plage de variation va de -96 DB (MUTE) à +31DB.

#### **[NUMBER] - Permet de choisir le numéro de message MIDI de la pédale d'expression**

 Appuyer sur ENTER pour accéder à la sélection et choisir une valeur de 0 à 127 avec les boutons BACK et NEXT. Appuyer sur ENTER pour valider la sélection.

NB: Il est possible de décaler l'affichage de 1 à 128 *(page [47\)](#page-47-2)* Le numéro du message doit être choisi selon les informations spécifiées dans la notice du matériel à piloter (implémentation MIDI).

#### **[CHANNEL] - Permet de choisir le canal du message MIDI de la pédale d'expression**

 Appuyer sur ENTER pour accéder à la sélection et choisir une valeur de 1 à 16 ou MULTI avec les boutons BACK et NEXT. Appuyer sur ENTER pour valider la sélection.

Le numéro du canal doit correspondre au canal de réception de l'appareil piloté. En mode multiple, le message sera envoyé pour chaque canal.

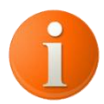

NB: Définir le canal de réception de l'appareil piloté

NB: Tout appareil piloté en MIDI ne prendra en compte que le message correspondant à son canal. Cependant, lorsque l'appareil piloté est paramétré en "OMNI", il acceptera le message quel que soit le canal.

#### <span id="page-51-0"></span>**[NOISE CROSSING] – Paramétrage de l'anti-"PLOP"**

Permet d'activer ou désactiver le système anti-PLOP. Généralement, les plops produits par les pédales sont dus à la décharge des condensateurs internes de celles-ci. Afin de masquer leur impact, il est possible d'activer l'anti-plop avec un délai plus un moins long.

**Information: Ce mode est actif par défaut avec un temps de latence de 15msec. Il est conseillé de laisser ce mode actif pour une valeur comprise entre 12 et 20 msec.**

 Appuyer sur ENTER pour accéder à l'activation du MUTED MODE et choisir ON/OFF avec les boutons BACK et NEXT. Appuyer sur ENTER pour valider la sélection.

Passer au sous-menu suivant avec les boutons BACK et NEXT. Appuyer sur ENTER pour accéder à LAG TIME, choisir le temps désiré (valeurs de 10msec à 200ms) et valider la sélection en appuyant sur ENTER.

 Sortir du menu en appuyant sur QUIT. Appuyer sur ENTER pour enregistrer les modifications ou QUIT pour sortir sans sauvegarder.

#### <span id="page-52-0"></span>**[TAP SETTING] – Paramétrage du TAP TEMPO**

Le TAP TEMPO peut être transmis de 2 façons différentes, soit via le MIDI, soit via les auxiliaires :

- type MIDI: un message MIDI sera envoyé à chaque appui sur le footswitch (ex: #CC81 value 64). à noter: selon la norme MIDI, le même message sera envoyé avec la valeur 0 au relâchement du footswitch. (Ex:#CC81 value 0) Cela permet d'indiquer à la pédale que le bouton à bien été relâché.
- Type Auxiliaire: L'auxiliaire se ferme lors de l'appui sur le footswitch et s'ouvre lors du relâchement du footswitch.

 Appuyer sur le bouton ENTER pour accéder au menu puis utiliser les boutons BACK et NEXT pour naviguer entre les catégories. Appuyer sur ENTER pour sélectionner GLOBAL SETUP, puis TAP SETTING.

Utiliser les boutons BACK et NEXT pour choisir le TAP TEMPO à paramétrer parmi les 6 disponibles et appuyer sur ENTER pour accéder à la sélection.

**Ce menu permet le paramétrage du TAP TEMPO**. Le paramétrage se fera avec les sous menus suivants:

- [TYPE]: DISABLED, NOTE ON, NOTE OFF, CONTROLE CHANGE, AUX 1A à AUX 3B.
- [NUMBER]: valeur de 0 à 127: numéro du message (ex: #PC63,...)
- $-$  [VALUE]: valeur de 0 à 127: valeur du message (ex: #CC...,127)
- [CHANEL]: valeur de 0 à 16 ou Multiple: permet de définir le canal du message, en mode multiple, le message sera envoyé pour chaque canal.

**W** Naviguer entre les 4 sous menus ci-dessus avec les boutons BACK et NEXT.

#### **[TYPE] – Permet de choisir le type de TAP TEMPO**

 Appuyer sur ENTER pour accéder à la sélection et choisir entre DISABLED, NOTE ON, NOTE OFF, CONTROLE CHANGE, AUX 1A à AUX 3B avec les boutons BACK et NEXT. Appuyer sur ENTER pour valider la sélection.

Le type de message doit être choisi selon les informations spécifiées dans la notice du matériel à piloter (implémentation MIDI).

#### **[NUMBER] - Permet de choisir le numéro de message MIDI**

 $\mathcal V$  Appuyer sur ENTER pour accéder à la sélection et choisir une valeur de 0 à 127 avec les boutons BACK et NEXT. Appuyer sur ENTER pour valider la sélection.

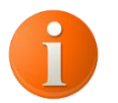

NB: Il est possible de décaler l'affichage de 1 à 128 *(page [47\)](#page-47-2)*

Le numéro du message doit être choisi selon les informations spécifiées dans la notice du matériel à piloter (implémentation MIDI).

#### **[VALUE] - Permet de choisir la valeur du message MIDI**

 Appuyer sur ENTER pour accéder à la sélection et choisir une valeur de 0 à 127 avec les boutons BACK et NEXT. Appuyer sur ENTER pour valider la sélection.

NB: Il est possible de décaler l'affichage de 1 à 128 *(page [47\)](#page-47-2)*

La valeur du message doit être choisie selon les informations spécifiées dans la notice du matériel à piloter (implémentation MIDI).

#### **[CHANNEL] - Permet de choisir le canal du message MIDI**

 $\mathcal V$  Appuyer sur ENTER pour accéder à la sélection et choisir une valeur de 1 à 16 ou MULTI avec les boutons BACK et NEXT. Appuyer sur ENTER pour valider la sélection.

Le numéro du canal doit correspondre au canal de réception de l'appareil piloté. En mode multiple, le message sera envoyé pour chaque canal.

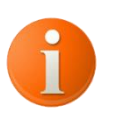

NB: Définir le canal de réception de l'appareil piloté

NB: Tout appareil piloté en MIDI ne prendra en compte que le message

correspondant à son canal. Cependant, lorsque l'appareil piloté est paramétré en "OMNI", il acceptera le message quel que soit le canal.

 Sortir du menu en appuyant sur QUIT. Appuyer sur ENTER pour enregistrer les modifications ou QUIT pour sortir sans sauvegarder.

#### <span id="page-54-0"></span>**[COUPLING MODE] – Paramétrage de l'extension au switcher**

 Appuyer sur le bouton ENTER pour accéder au menu puis utiliser les boutons BACK et NEXT pour naviguer entre les catégories. Appuyer sur ENTER pour sélectionner GLOBAL SETUP, puis COUPLING MODE.

Utiliser les boutons BACK et NEXT pour choisir le sous-menu suivant et appuyer sur ENTER pour accéder à la sélection.

Il est possible de coupler au switcher, un autre produit de la gamme DESS pour augmenter les capacités du switcher soit en nombre de boucles mono, soit en stéréo. (par exemple TS4)

Menu Ex.ATTACH: Appuyer sur ENTER pour activer ou désactiver l'envoi automatique de message à l'extension. Choisir ON/OFF avec BACK et NEXT puis valider avec ENTER.

Menu Ex.MIDI CH: Appuyer sur ENTER pour accéder à la sélection et choisissez une valeur de 1 à 16 avec les boutons BACK et NEXT. Appuyer sur ENTER pour valider la sélection.

Le numéro du canal doit correspondre au canal de réception de l'appareil piloté.

NB: Définir le canal de réception de l'appareil piloté

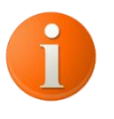

NB: Tout appareil piloté en MIDI ne prendra en compte que le message correspondant à son canal. Cependant, lorsque l'appareil piloté est paramétré en "OMNI", il acceptera le message quel que soit le canal.

 Sortir du menu en appuyant sur QUIT. Appuyer sur ENTER pour enregistrer les modifications ou QUIT pour sortir sans sauvegarder.

#### <span id="page-54-1"></span>**[MAIN COLOR] – Paramétrage des couleurs des fonctions principales**

Permet de paramétrer les couleurs des fonctions principales: BANK DOWN, BANK UP, EDIT, MUTE, BYPASS, FREE, TAP TEMPO.

Pour chaque fonction, il est possible de définir une couleur de LED si la fonction est active ou inactive: 15 couleurs ou éteinte.

 Appuyer sur le bouton ENTER pour accéder au menu puis utiliser les boutons BACK et NEXT pour naviguer entre les catégories. Appuyer sur ENTER pour sélectionner GLOBAL SETUP, puis MAIN COLOR.

Appuyer sur BACK et NEXT pour naviguer entre les menus puis ENTER:

- DISABLE: Choix de la couleur lorsque la fonction est désactivée
- ENABLE: Choix de la couleur lorsque la fonction est activée

 Sortir du menu en appuyant sur QUIT. Appuyer sur ENTER pour enregistrer les modifications ou QUIT pour sortir sans sauvegarder.

#### <span id="page-55-0"></span>**[LED INTENSITY] – Paramétrage de l'intensité des LED**

Permet de définir l'intensité des LED de façon différenciée des footswitchs et du panneau de contrôle des Loops et Auxiliaires.

 Appuyer sur le bouton ENTER pour accéder au menu puis utiliser les boutons BACK et NEXT pour naviguer entre les catégories. Appuyer sur ENTER pour sélectionner GLOBAL SETUP, puis LED INTENSITY.

Appuyer sur BACK et NEXT pour naviguer entre les menus puis ENTER:

- FUNCTION: Choix de l'intensité des leds des footswitchs de 20% à 100%
- DISPLAY: Choix de l'intensité des leds du panneau de contrôle de 20% à 100%

 Sortir du menu en appuyant sur QUIT. Appuyer sur ENTER pour enregistrer les modifications ou QUIT pour sortir sans sauvegarder.

#### <span id="page-55-1"></span>**[SERIAL NUMBER] – Numéro de série de l'appareil**

 Appuyer sur le bouton ENTER pour accéder au menu puis utiliser les boutons BACK et NEXT pour naviguer entre les catégories. Appuyer sur ENTER pour sélectionner GLOBAL SETUP, puis SERIAL NUMBER.

Permet d'afficher le numéro de série de l'appareil.

### <span id="page-56-0"></span>**ATTENUATEUR / BOOST**

#### <span id="page-56-1"></span>**Visualisation général du volume**

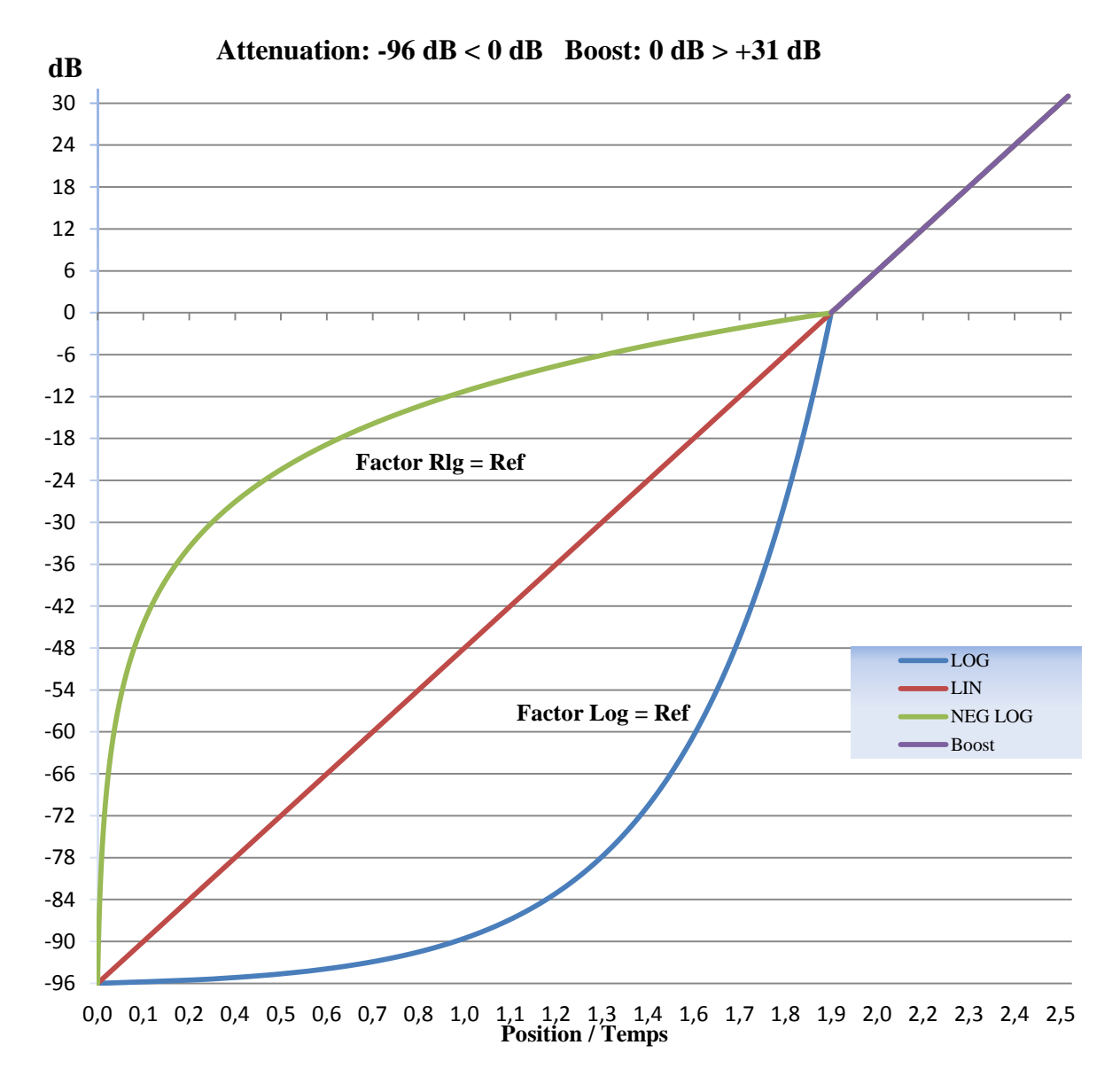

Les 4 courbes représentées ci-dessus représentent les 3 possibilités de gestion de l'atténuation ainsi que la gestion du boost. Le boost (courbe violette) Se gère uniquement de façon linéaire, tandis que l'atténuation peut se gérer de 3 manières différentes : Linéaire (Courbe rouge), Logarithmique (Courbe Verte) et Anti-Logarithmique (Courbe bleu).

Selon le branchement effectué (Normal ou 4 câbles) ses différents modes de fonctionnement permettront de reproduire le comportement des différents types de potentiomètre présent sur les Guitare et amplis.

La plage de réglage est de -96 dB (Mute audio) à +31 dB. Le mode atténuation va de 0 à -96 dB alors que le mode boost va de 0 à 31 dB.

- En mode [REGULAR], le type de courbe à peu d'importance, il est conseillé de garder le type [LINEAR] afin d'effectuer les réglages de niveaux.
- En mode [FADE], il convient de tester la courbe la mieux appropriée à l'utilisation prévue et au rendu désiré.

#### <span id="page-57-0"></span>**Modification de la courbure des courbes de volume**

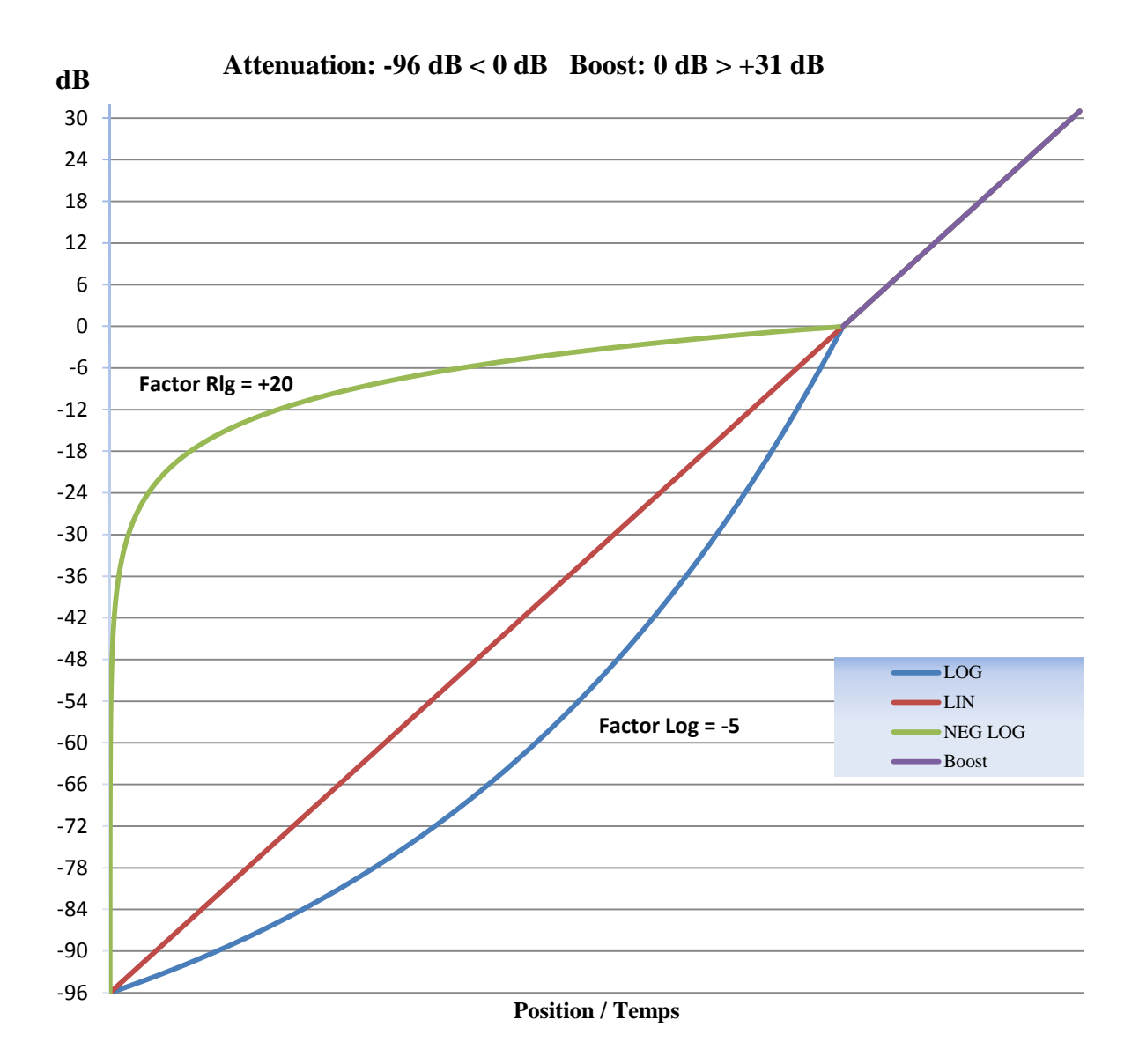

Afin d'obtenir des rendus encore plus justes et réalistes, il est possible de modifier la forme des courbes logarithmiques et anti-logarithmiques.

Le graphique ci-avant montre l'influence du facteur sur les courbes.

- Plus le facteur est réglé vers le positif, plus la courbe s'accentue comme le montre la courbe "LOG" ci-dessus.

- Plus le facteur est réglé vers zéro, plus la courbe s'atténue comme le montre la courbe "NEG LOG" ci-dessus.

<span id="page-58-0"></span>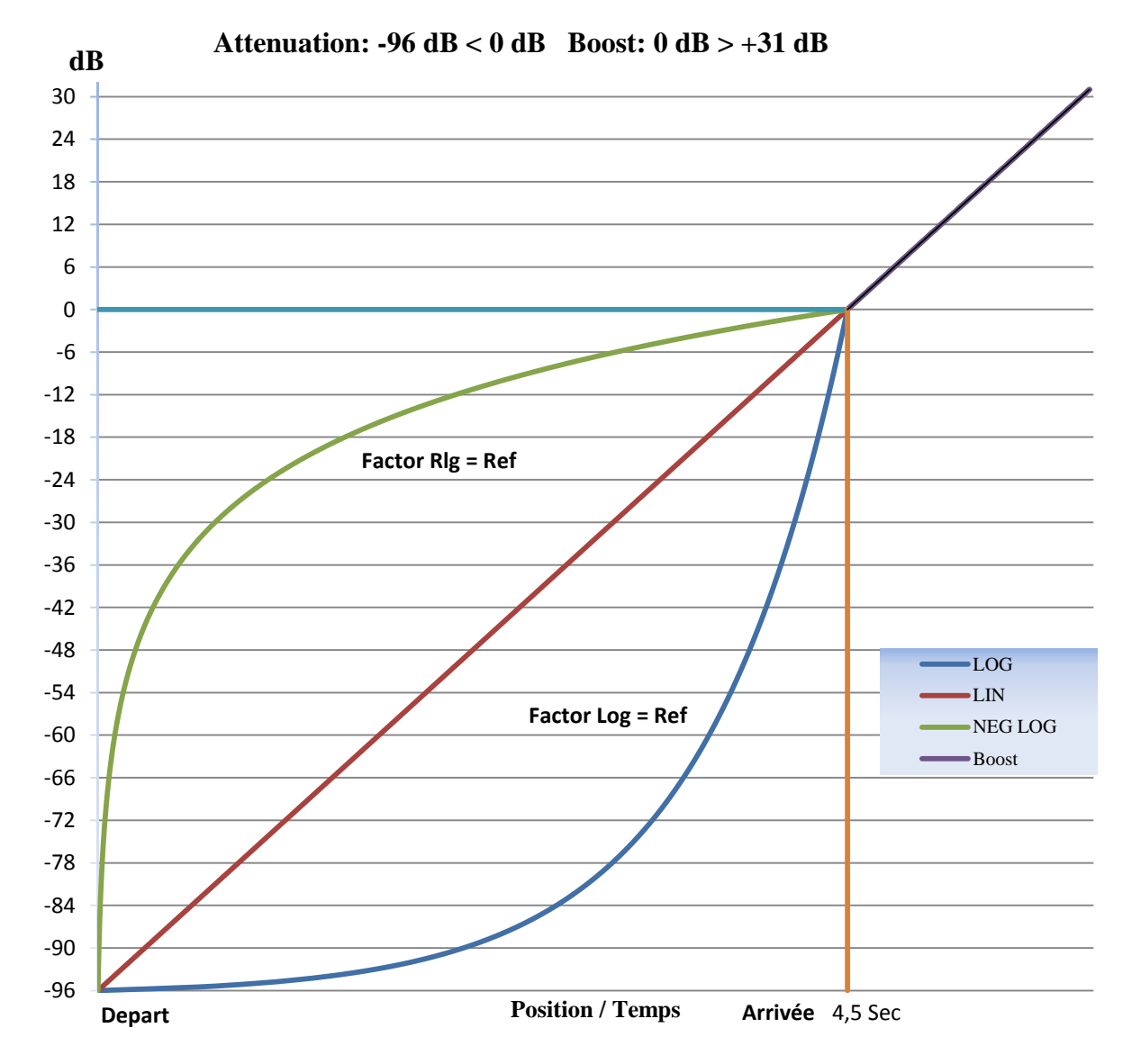

Exemple d'un Fade In (Cela veut dire que le signal va monter progressivement d'une valeur à une autre durant un certain temps). Exemple de paramétrage:

 $[TYPE] = [FADE]$  $[CURVE] = [LINEAR]$  $[START] = [MUTE]$  $[STOP] = [0.0dB]$  $[TIME] = [4.5sec]$ 

Au déclenchement de la fonction, le signal variera progressivement de sa valeur de départ (-96 dB) vers sa valeur d'arrivé (0.0dB) en 4.5 sec en suivant la courbe Linéaire

#### <span id="page-59-0"></span>**Visualisation du Fade Out**

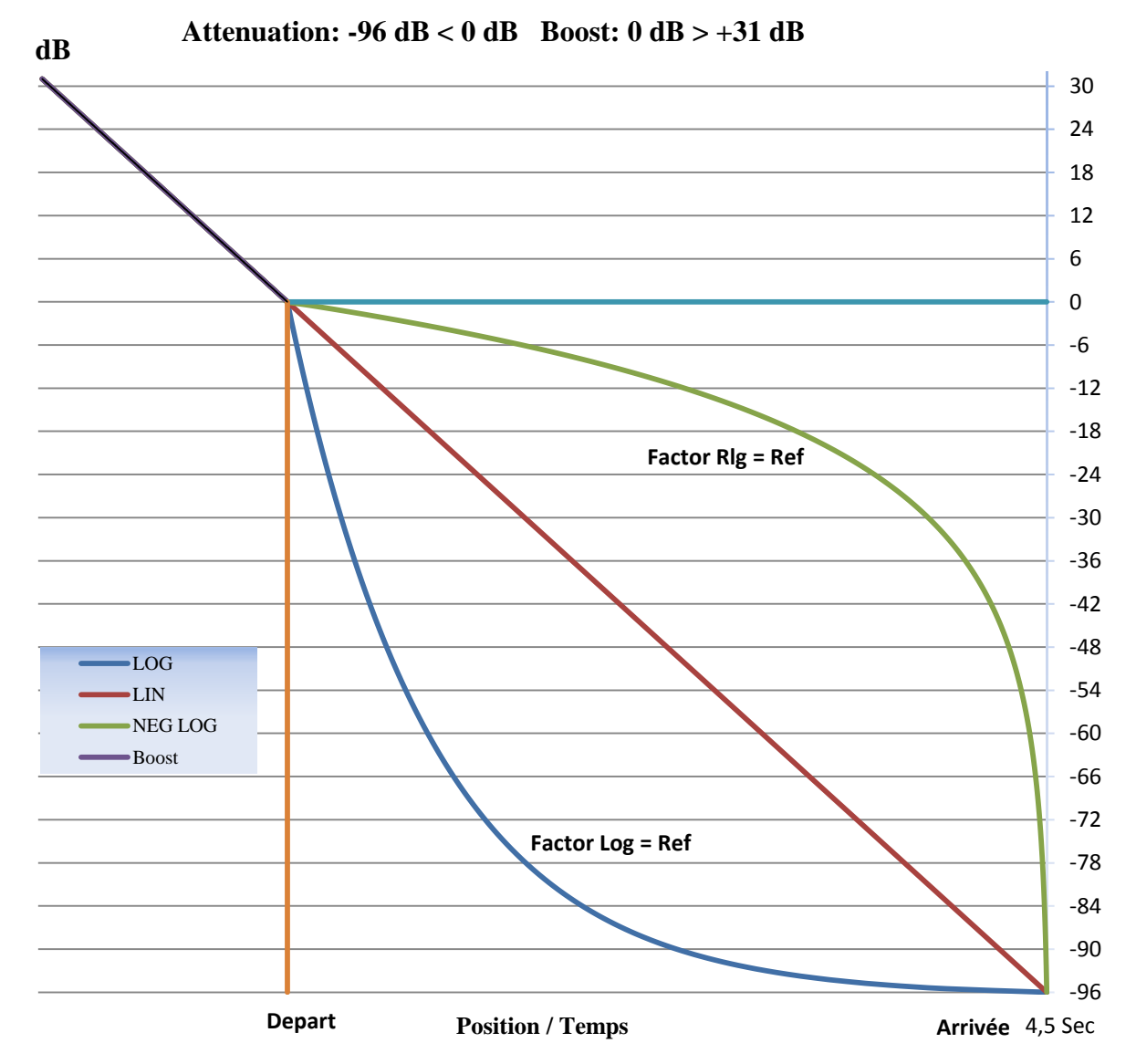

Exemple d'un **Fade Out** (Cela veut dire que le signal va descendre progressivement d'une valeur à une autre durant un certain temps). Exemple de paramétrage:

 $[TYPE] = [FADE]$  $[CURVE] = [RLG]$  $[START] = [CURRENT]$  $[STOP] = [-84dB]$ 

 $[TIME] = [4.5sec]$ 

Au déclenchement de la fonction, le signal variera progressivement de sa valeur de départ (Current, valeur active à ce moment dans l'appareil) vers sa valeur d'arrivé (-84dB) en 4.5 sec en suivant la courbe Négative logarithmique.

# <span id="page-60-1"></span><span id="page-60-0"></span>**IMPLEMENTATION MIDI**

Pour piloter le switcher depuis un appareil équipé du Midi, il faut utiliser les paramétrages listés ci-dessous.

Informations complémentaires :

- Les Program Chang (PC) n'ont pas de valeur assignée.
- Certaines fonctions en Control Chang (CC) peuvent être :
	- o Désactivées par l'envoi de la valeur 0
	- o Activées/Désactivées par un nouvel envoi du CC# (Bypass, Mute et Edit)
- La valeur 1 des Control Chang peut être remplacée par une valeur de 1 à 127.
- Pour les fonctions de sélection des banks et presets (CC71 à CC110) :
	- o la sélection du preset est définie par la valeur (ex : CC71, 0 correspond à Bank 2 Preset 1)
	- o Le tableau est renseigné pour la TW-SP 12. Les Presets de la TW-SP 9 vont de 1 à 5 et les valeurs du CC# de 0 à 4.
- Contrôle du niveau de volume (CC67 à CC69) : la valeur du CC# défini le niveau de volume des sorties avec un pas de 1 Db.
	- $\circ$  valeur 0 =Mute
	- $\circ$  valeur  $1 = -95$  Db
	- $\circ$  valeur 2 = -94 Db
	- $\circ$  valeur 96 = 0 Db
	- $\circ$  valeur  $127 = +31$  Db

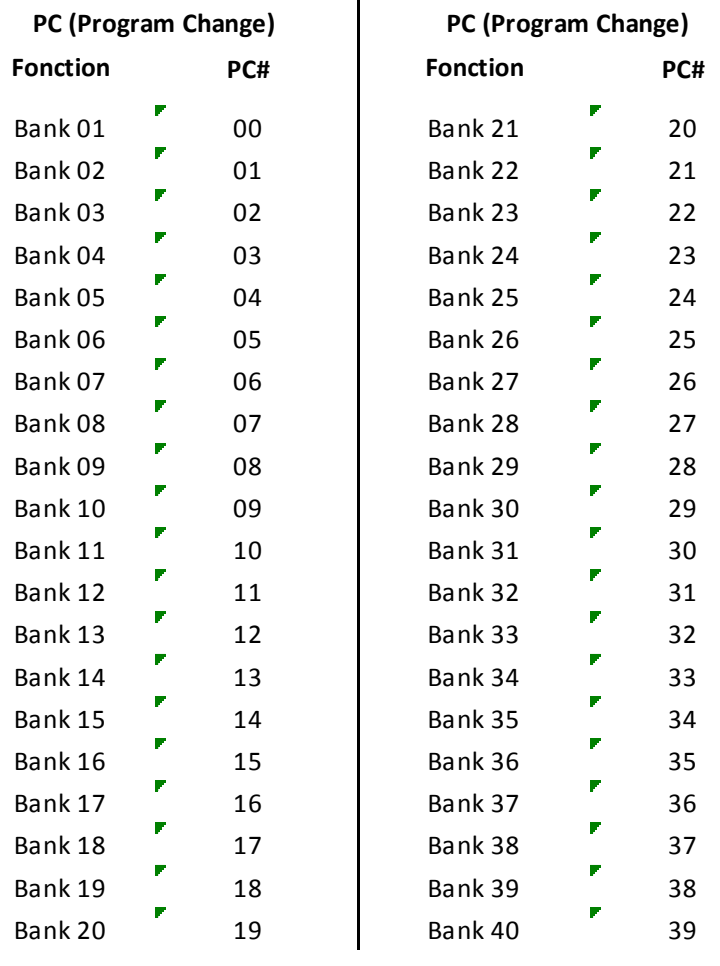

DESS

**DESS** 

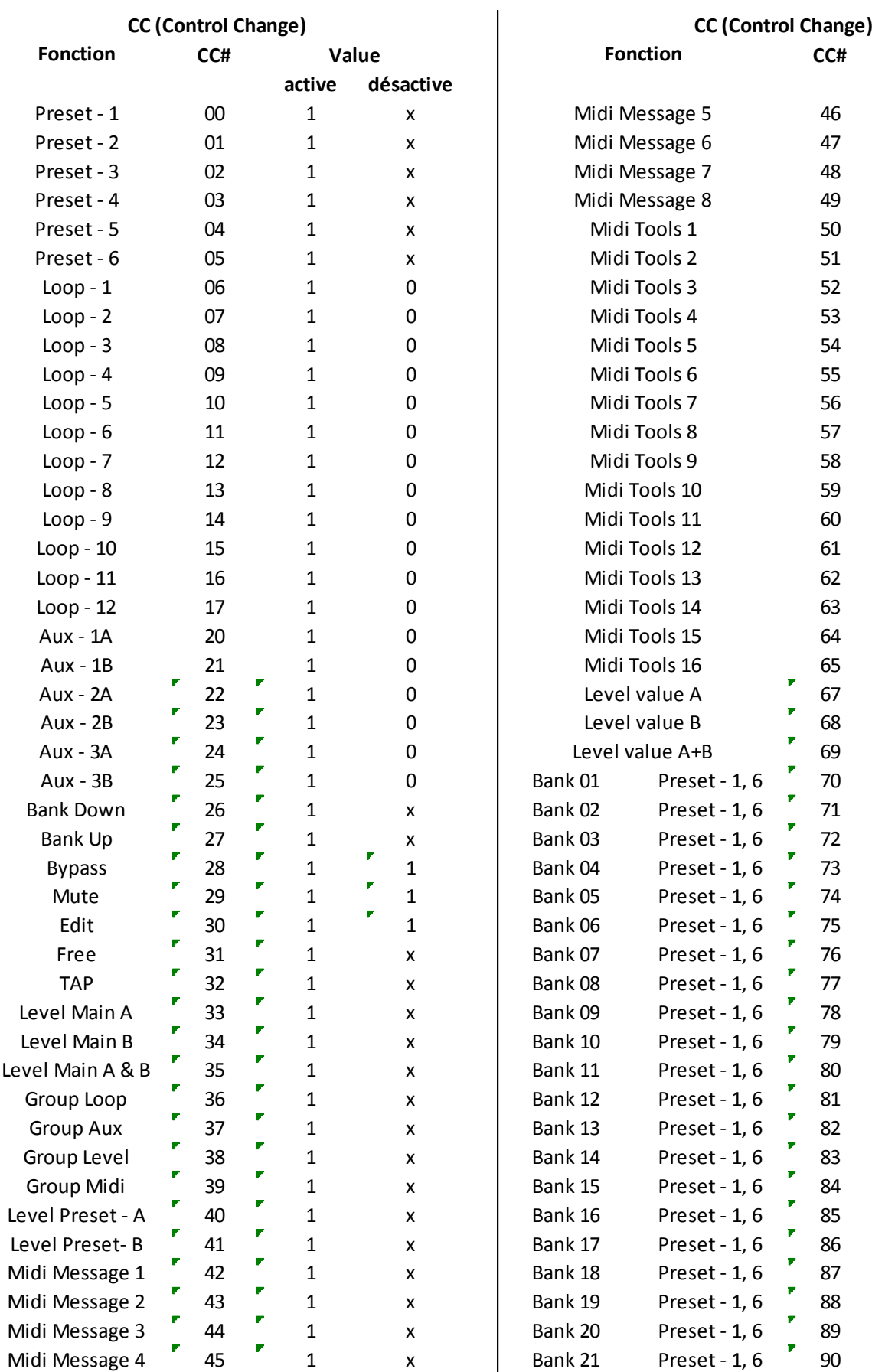

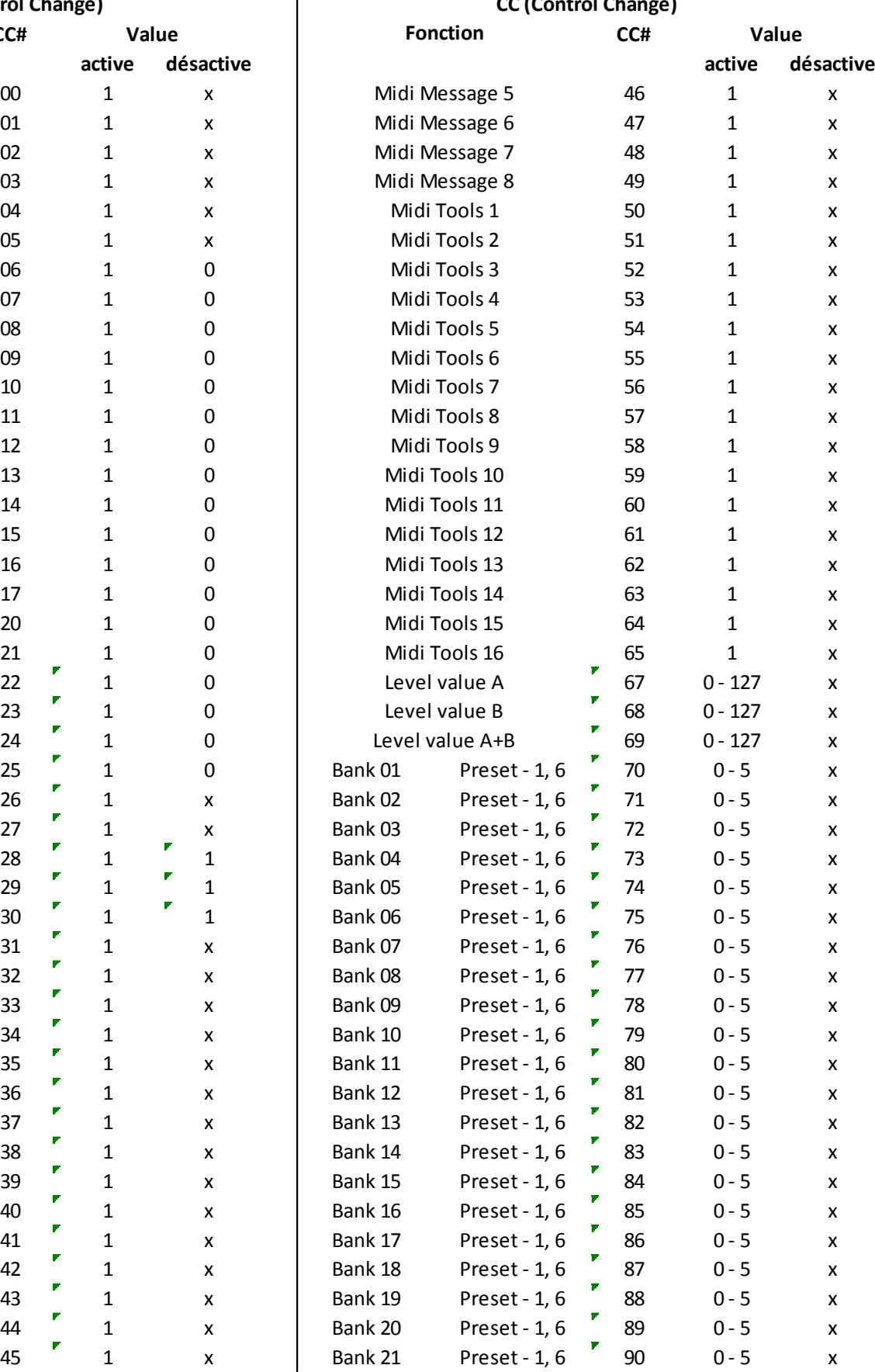

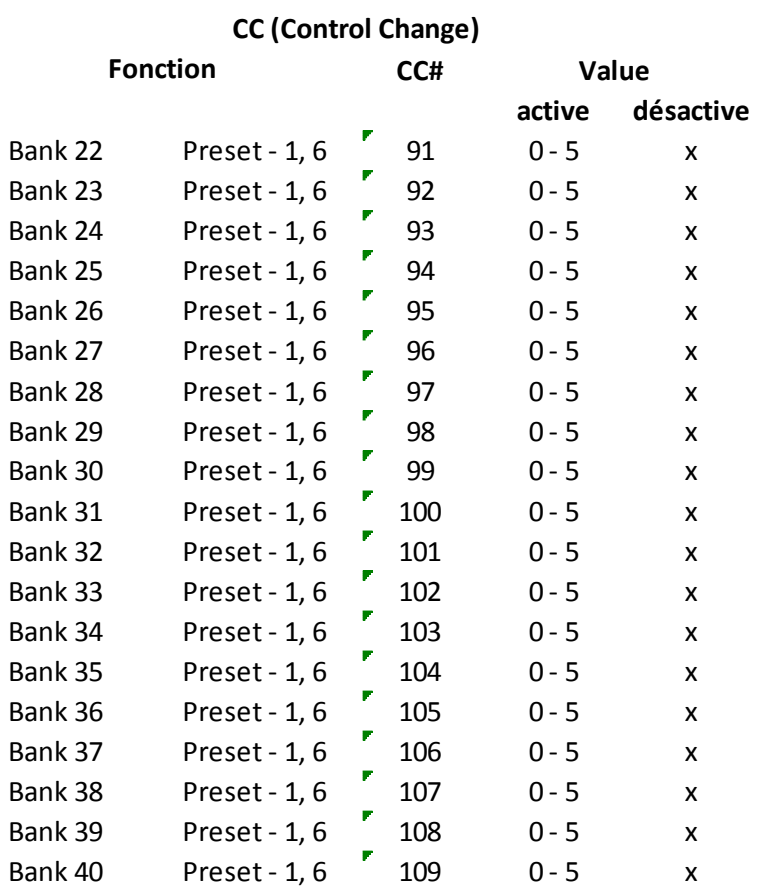

#### <span id="page-63-0"></span>**Spécifications techniques**

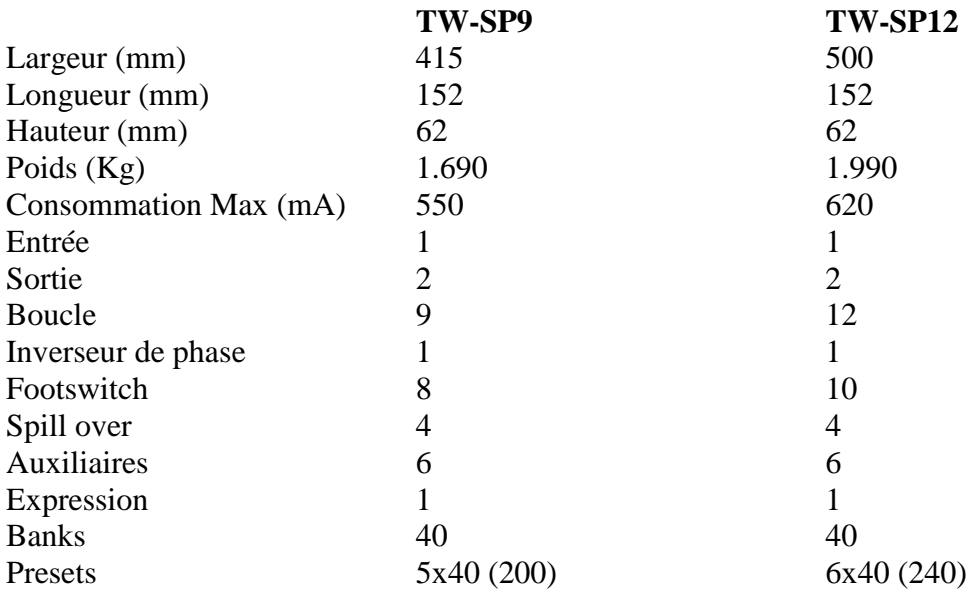

Impédance:

- Entrée: 2.2 MOhms - Sortie: < 100 Ohms - Tuner : 128 Ohms Bande passante: 20 Hz à 20 KHz Mute: -96 DB Boost: +31 DB Tension d'alimentation: 9 à 12 Vcc (Courant continu)